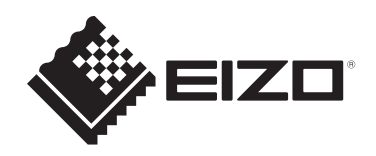

# **Használati útmutató**

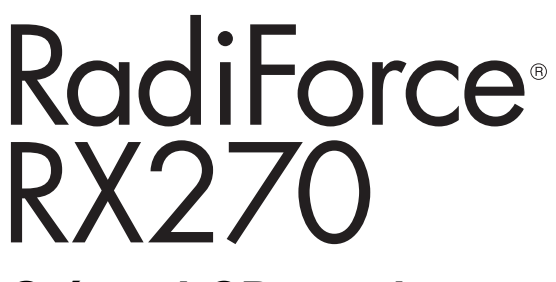

**Színes LCD-monitor**

### **Fontos**

**Kérjük, használat előtt feltétlenül olvassa el a használati útmutatót és a telepítési kézikönyvet.**

- A monitor beállításait lásd a telepítési kézikönyvben.
- A legfrissebb termékinformációk a jelen használati útmutatót is beleértve – a weboldalunkon elérhetők. [www.eizoglobal.com](https://www.eizoglobal.com)

# <span id="page-1-0"></span>**BIZTONSÁGI SZIMBÓLUMOK**

A jelen kézikönyvben és a terméken az alábbi biztonsági szimbólumokat használjuk. A szimbólumok kritikus fontosságú információt jeleznek. Kérjük, figyelmesen olvassa el.

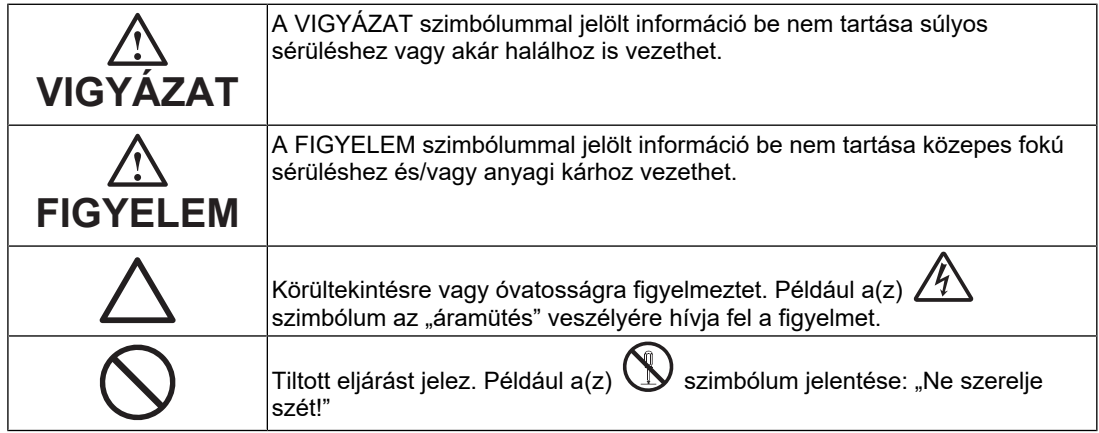

A terméket kifejezetten abban a régióban való használatra alakítottuk ki, ahova eredetileg szállítottuk.

Ha ezen a régión kívül üzemelteti, előfordulhat, hogy a termék nem felel meg a műszaki előírásoknak.

A jelen kézikönyv az EIZO Corporation előzetes, írásos engedélye nélkül sem részben, sem egészben nem reprodukálható, nem tárolható és nem adható át sem elektronikus, sem mechanikus, sem más formában.

Az EIZO Corporation nem köteles semmilyen, a számára elküldött anyag vagy információ bizalmas kezelésére, hacsak erről előzetesen meg nem állapodtak. Bár minden tőlünk telhetőt megteszünk a jelen útmutató tartalmának naprakészen tartása érdekében, kérjük, vegye figyelembe, hogy az EIZO termék műszaki adatai előzetes értesítés nélkül megváltozhatnak.

# <span id="page-2-0"></span>**ÓVINTÉZKEDÉSEK**

### <span id="page-2-1"></span>**Fontos**

A terméket kifejezetten arra a régióra alakítottuk ki, ahova eredetileg szállítottuk. Ha ezen a régión kívül üzemelteti, előfordulhat, hogy a termék nem felel meg a műszaki előírásoknak.

Az Ön személyes biztonsága és a termék megfelelő karbantartása érdekében kérjük, figyelmesen olvassa el az "ÓVINTÉZKEDÉSEK" részt és a monitoron található figyelmeztetéseket.

### <span id="page-2-2"></span>**A biztonsági figyelmeztetés helye**

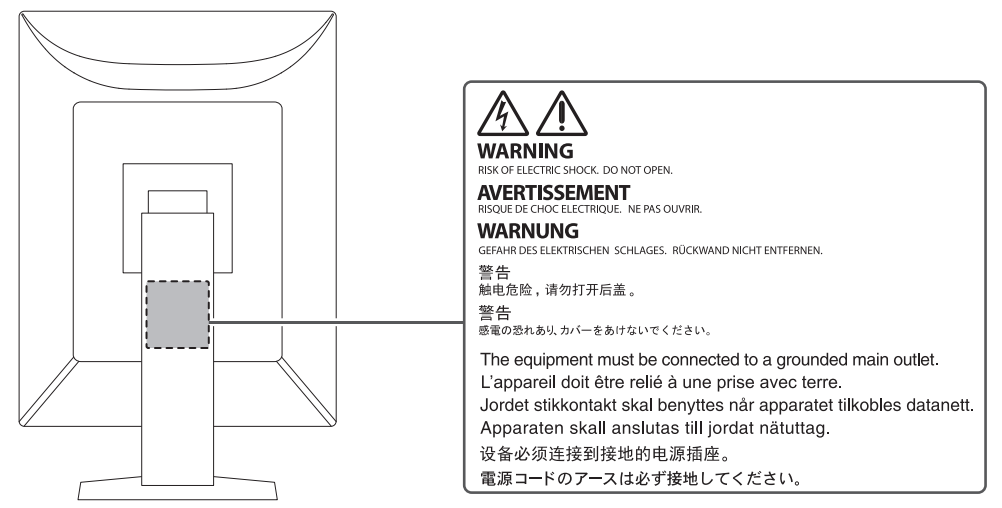

#### <span id="page-2-3"></span>**Szimbólumok a berendezésen**

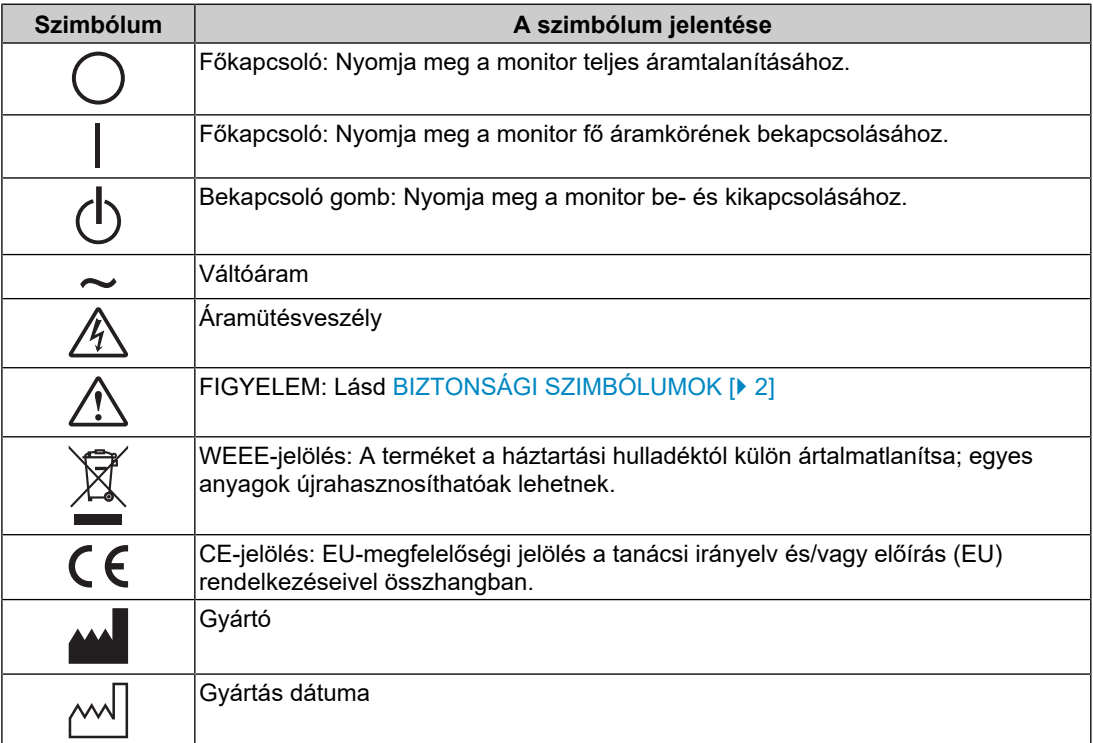

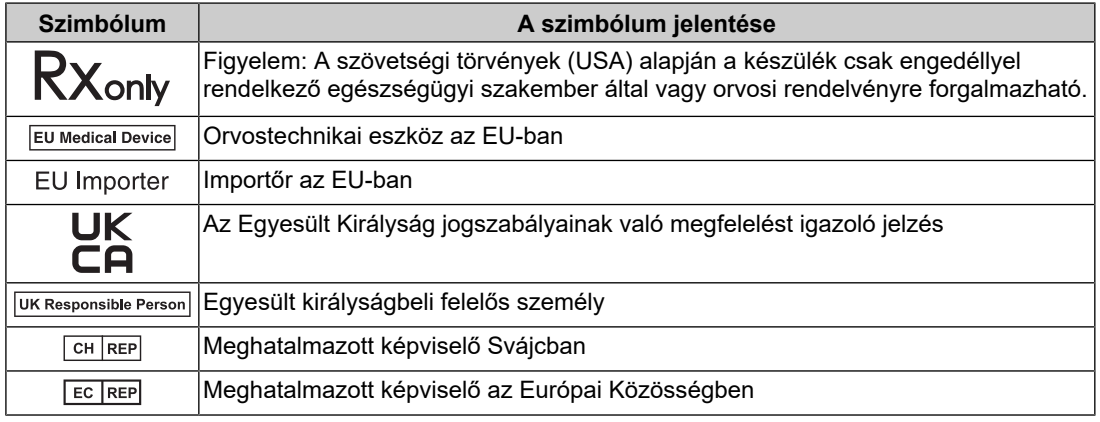

### **VIGYÁZAT**

**Ha a berendezés füstölni kezd, égett szaga van vagy furcsa hangot ad, azonnal kapcsolja ki a főkapcsolót és forduljon az EIZO képviselethez tanácsért.**

A hibás egység megjavítására tett kísérlet tüzet vagy áramütést okozhat, illetve kárt tehet a berendezésben.

#### $\bigwedge$ **VIGYÁZAT**

#### **Ne szerelje szét és ne módosítsa az egységet.**

A készülék felnyitása esetén a nagyfeszültségű vagy forró alkatrészek áramütést vagy égési sérülést okozhatnak. Az egységen végrehajtott módosítások tüzet vagy áramütést okozhatnak.

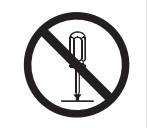

#### $\bigwedge$ **VIGYÁZAT**

#### **A javítást bízza képesített szerviztechnikusra.**

Ne próbája meg megjavítani a terméket, mert a burkolatok felnyitása tüzet vagy áramütést okozhat, illetve kárt tehet a berendezésben.

### **VIGYÁZAT**

#### **Az idegen tárgyakat és a folyadékokat tartsa távol a berendezéstől.**

A készülékre ráeső fém alkatrész, éghető anyag vagy folyadék tüzet vagy áramütést okozhat, illetve kárt tehet a berendezésben.

Ha tárgy vagy folyadék jutott a burkolat alá, azonnal húzza ki a tápkábel dugaszát a csatlakozó aljzatból. Mielőtt újra használatba venné, ellenőriztesse szakképzett szerviztechnikussal.

## **VIGYÁZAT**

#### **A berendezést erős, stabil helyre tegye.**

A nem megfelelően elhelyezett berendezés leeshet, ami sérülést okozhat.

Ha a berendezés leesik, azonnal áramtalanítsa a készüléket, és kérjen tanácsot a helyi EIZO képviselettől. Sérült egységet ne használjon tovább. A sérült egység tüzet vagy áramütést okozhat.

#### **A berendezést csak arra megfelelő helyen használja.**

Ellenkező esetben tűz keletkezhet, áramütést szenvedhet vagy a berendezés megsérülhet.

- Ne használja kültéren.
- Ne helyezze semmilyen közlekedési eszközbe (hajó, repülőgép, vonat, gépjármű stb.).
- Ne helyezze poros vagy párás környezetbe.
- Ne helyezze olyan helyre, ahol víz fröccsenhet a képernyőre (fürdőszoba, konyha stb.).
- Ne helyezze olyan helyre, ahol a képernyő közvetlenül gőzzel érintkezhet.
- Ne helyezze hőfejlesztő vagy párásító készülékek közelébe.
- Ne helyezze olyan helyekre, ahol közvetlen napfény érheti a készüléket.
- Ne helyezze olyan környezetekbe, ahol gyúlékony gáz található.
- Ne helyezze maró gázokat (például kén-dioxidot, hidrogén-szulfidot, nitrogéndioxidot, klórt, ammóniát vagy ózont) tartalmazó környezetbe.
- Ne helyezze olyan környezetbe, amelyben jelen vannak a következő anyagok: por, légköri korróziót felgyorsító komponensek (például nátrium-klorid és kén), vezetőképes fémek stb.

### **VIGYÁZAT**

#### **A műanyag csomagolást csecsemőktől és kisgyermekektől tartsa távol.**

A műanyag csomagolás fulladásveszélyes.

### **VIGYÁZAT**

#### **A mellékelt tápkábellel csatlakoztassa az Ön országában szabványos hálózati dugaszoló aljzathoz.**

Ügyeljen rá, hogy a tápkábel névleges feszültségét ne lépje túl. Ellenkező esetben tűz keletkezhet vagy áramütést szenvedhet.

Tápellátás: 100–240 VAC, 50/60 Hz

#### $\bigwedge$ **VIGYÁZAT**

#### **A tápkábelt a csatlakozódugasznál fogva húzza ki az aljzatból.**

Ha a kábelt húzza meg, kárt tehet benne, és tüzet vagy áramütést okozhat.

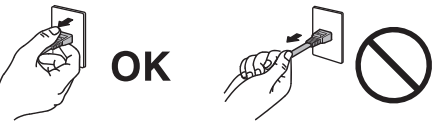

### **VIGYÁZAT**

**A berendezést csak földelt hálózati aljzathoz csatlakoztassa.**

Ha ezt elmulasztja, tüzet vagy áramütést okozhat.

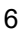

#### **Használja a megfelelő feszültséget.**

• A berendezés csak meghatározott feszültséggel használható. Ha nem a jelen "Használati útmutató"-ban meghatározott feszültséget használ, azzal tüzet vagy áramütést okozhat, illetve kárt tehet a berendezésben. Tápellátás: 100–240 VAC, 50/60 Hz

• Ne terhelje túl az áramkört, mert ezzel tüzet vagy áramütést okozhat.

### **VIGYÁZAT**

#### **A tápkábelt körültekintően kezelje.**

Ne helyezzen rá nehéz tárgyakat, illetve ne húzza meg és ne csomózza össze a tápkábelt. A sérült tápkábel tüzet vagy áramütést okozhat.

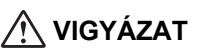

**A kezelő a termék megérintésével egyidejűleg nem érintheti meg a beteget.**

A terméket nem a betegek általi megérintésre tervezték.

#### $\bigwedge$ **VIGYÁZAT**

**Ne érintse meg a csatlakozót és a kábelt, ha szikrázik!**

Áramütést szenvedhet.

#### $\bigwedge$ **VIGYÁZAT**

**Karos állvány csatlakoztatásakor, kérjük, olvassa el az állvány felhasználói kézikönyvét, és biztonságosan rögzítse azt.**

Máskülönben a berendezés leválhat, ami személyi sérüléshez és/vagy a berendezés károsodásához vezethet.

Telepítés előtt ellenőrizze, hogy az asztalok, falak vagy a telepítéshez használatos egyéb felületek megfelelő mechanikai szilárdságúak-e.

Ha a berendezés leesik, azonnal áramtalanítsa a készüléket, és kérjen tanácsot a helyi EIZO képviselettől. Sérült egységet ne használjon tovább. A sérült egység tüzet vagy áramütést okozhat. A dönthető állvány ismételt csatlakoztatásakor kérjük, használja ugyanazokat a csavarokat, és húzza meg azokat erősen.

### **VIGYÁZAT**

#### **Ne érintse meg közvetlenül a sérült LCD-panelt puszta kézzel.**

Ha bőre bármelyik része közvetlenül érintkezett a panellel, alaposan mossa meg.

Ha a folyékony kristály a szemébe vagy a szájába jut, azonnal öblítse ki bő vízzel és kérjen orvosi segítséget. Ellenkező esetben toxikus reakció léphet fel.

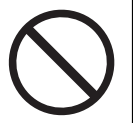

#### $\bigwedge$ **VIGYÁZAT**

#### **Ha a telepítés magas helyen történik, kérje egy szakértő segítségét.**

Ha a monitort magas helyre telepítik, fellép a termék vagy annak alkatrészei leesésének veszélye, ami sérülést okozhat. A monitor telepítéséhez kérjen segítséget tőlünk vagy egy építési munkálatokra szakosodott szakembertől, beleértve annak ellenőrzését, hogy a terméken látható-e sérülés vagy alakelváltozás a telepítés előtt és után is.

### **FIGYELEM**

### **FIGYELEM**

#### **Használat előtt ellenőrizze az eszköz állapotát.**

Csak azután kezdje el a használatot, miután megbizonyosodott arról, hogy nincsenek problémák a megjelenített képpel.

Több egység használata esetén csak akkor kezdje el használni őket, miután megbizonyosodott, hogy a képek megfelelően jelennek meg.

#### $\triangle$ **FIGYELEM**

#### **A rögzíthető kábeleket/vezetékeket rögzítse biztonságosan.**

Ha a kábelek/vezetékek nincsenek biztonságosan rögzítve, kimozdulhatnak, így a képek megjelenítése megszűnhet, ami a műveletek megszakításához vezethet.

#### $\bigwedge$ **FIGYELEM**

#### **Az egység áthelyezésekor húzza ki a kábeleket és távolítsa el a tartozékokat.**

Ellenkező esetben a kábelek és tartozékok leválhatnak a mozgatás során, ami sérülést okozhat.

### **FIGYELEM**

#### **A berendezés szállítását az előírtak szerint végezze.**

- A termék mozgatásakor erősen fogja meg a monitor alját.
- A 30 hüvelyk vagy ennél nagyobb képátlójú monitorok nehezek. A monitor kicsomagolásához és/vagy mozgatásához legalább két személy szükséges.
- Ha az Ön modellje rendelkezik fogantyúval a monitor hátoldalán, akkor fogja meg és tartsa erősen a monitor alját és fogantyúját.

Ha leejti a berendezést, kárt tehet benne, vagy személyi sérülést okozhat.

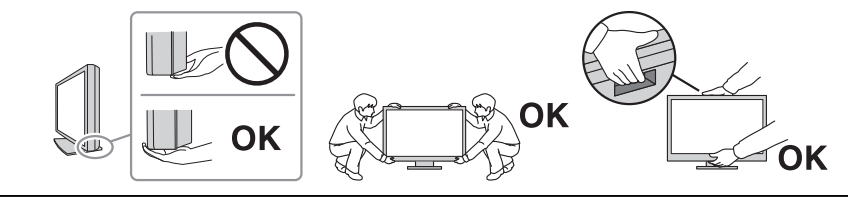

### **FIGYELEM**

#### **Vigyázzon, hogy ne csípje be a kezét.**

Ha hirtelen erővel akarja a monitor magasságát vagy szögét beállítani, becsípheti és megsértheti a kezét.

#### $\bigwedge$ **FIGYELEM**

#### **Ne zárja el a burkolat szellőzőnyílásait.**

- Ne helyezzen semmit a szellőzőnyílásokra.
- Az egységet ne helyezze nem megfelelően szellőztetett vagy nem megfelelő méretű helyre.

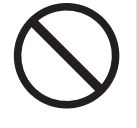

• Ne használja a berendezést lefektetve, illetve fejjel lefelé.

A szellőzőnyílások eltakarása megakadályozhatja a megfelelő légáramlást, ami tüzet vagy áramütést okozhat, illetve kárt tehet a berendezésben.

### **FIGYELEM**

**Ne érintse meg a tápkábel csatlakozódugaszát nedves kézzel.**

Áramütést szenvedhet.

### **FIGYELEM**

#### **Ne helyezzen semmit a tápkábel csatlakozódugaszának környékére.**

Ez megkönnyíti a tápellátás megszüntetését probléma esetén, illetve a tűz vagy áramütés megelőzését.

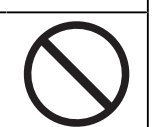

### **FIGYELEM**

**A tápkábel csatlakozódugasza és a monitor szellőzőnyílása körüli területeket rendszeresen tisztítsa meg.**

A területre kerülő por, víz vagy olaj tüzet okozhat.

#### $\bigwedge$ **FIGYELEM**

#### **Tisztítás előtt húzza ki a tápkábel dugaszát a csatlakozó aljzatból.**

Ha a berendezés tisztítását úgy végzi, hogy az csatlakozik az elektromos hálózathoz, áramütést szenvedhet.

#### $\sqrt{N}$ **FIGYELEM**

**Ha hosszabb ideig nem fogja használni a berendezést, kapcsolja ki azt, majd a biztonság és az energiatakarékosság érdekében húzza ki a tápkábel dugaszát a csatlakozó aljzatból.**

#### $\bigwedge$ **FIGYELEM**

**A terméket a helyi vagy a felhasználási hely szerinti ország jogszabályainak megfelelően ártalmatlanítsa.**

#### $\bigwedge$ **FIGYELEM**

**EGK-n belüli és svájci illetőségű felhasználók esetén:** 

**Az eszközzel kapcsolatban előforduló súlyos eseményeket jelenteni kell a gyártónak és a felhasználó és/vagy a beteg tartózkodási helye szerinti tagállam illetékes hatóságának.**

# <span id="page-9-0"></span>**A monitorra vonatkozó megjegyzés**

### <span id="page-9-1"></span>**Felhasználási javallatok**

A termék radiológiai képek megjelenítésére szolgál képzett orvosok által végzett áttekintés, elemzés és diagnózis céljából. A kijelző nem mammográfiára készült.

#### **Figyelem**

- A jelen útmutatóban foglaltaktól eltérő használat esetén a termékre nem vonatkozik a jótállás.
- A jelen útmutatóban foglalt műszaki adatok csak a termékkel szállított tápkábelek és az EIZO által meghatározott jeltovábbító kábel használata esetén érvényesek.
- A termékkel csak az EIZO által meghatározott EIZO tartozékokat és termékeket használja.

### <span id="page-9-2"></span>**Használati óvintézkedések**

- Hosszabb ideig való használat során romolhat az alkatrészek (pl. az LCD-panel és a ventilátor) állapota. Rendszeresen ellenőrizze ezek megfelelő működését.
- Ha a képernyőtartalom egyetlen kép hosszabb ideig tartó megjelenítését követően változik meg, utókép maradhat látható. Használja a képernyőkímélőt vagy az energiatakarékos funkciót, hogy ne maradjon ugyanaz a kép a képernyőn túlságosan hosszú ideig. A megjelenített képtől függően rövid idő elteltével is megjelenhet utókép. Ilyen esetben a kép megváltoztatása vagy a tápellátás néhány órára való kikapcsolása megoldhatja a problémát.
- A monitorkép stabilizálódása jó néhány percet vesz igénybe. A monitor áramellátásának bekapcsolása vagy a monitor energiatakarékos módból történő újraindítása után várjon néhány percet, mielőtt újra használja a monitort.
- Ha a monitor hosszabb ideig folyamatosan be van kapcsolva, a kijelzőn foltok vagy beégések jelenhetnek meg. A monitor élettartamának maximalizálása érdekében javasoljuk, hogy rendszeresen kapcsolja ki a monitort.
- Az LCD-panel háttérvilágítása meghatározott élettartamú. A használati mintától függően, mint például hosszú, folytonos használati idő, a háttérvilágítás élettartama rövidülhet, cserére lehet szükség. Ha a képernyő elsötétül vagy villogni kezd, vegye fel a kapcsolatot az EIZO képviselettel.
- Előfordulhat, hogy hibás pixelek vagy néhány fényes pont van a képernyőn. Ez az LCDpanel jellemzőiből fakad, nem a termék meghibásodását jelenti.
- Ne fejtsen ki erős nyomást az LCD-panel felületére vagy a keret szélére, mert ez kijelzési hibákhoz (pl. moiré-mintákhoz) vezethet. Ha folyamatosan nyomást fejt ki az LCD-panel felületére, akkor tönkremehet a folyadékkristály, vagy károsodhat az LCDpanel. (Ha a nyomás által okozott minták az LCD-panelen maradnak, egy darabig hagyja a monitort fekete vagy fehér képernyővel. A minták eltűnhetnek.)
- Ne karcolja vagy nyomja meg az LCD-panelt éles tárggyal, mert ezzel kárt tehet benne. Ne tisztítsa a panelt papírtörlővel, mert megkarcolhatja.
- Ne érjen a beépített kalibrációs érzékelőhöz (a beépített elülső érzékelőhöz). Ez csökkentheti a mérési pontosságot, vagy a berendezés károsodásához vezethet.
- A környezettől függően a beépített fényerő-érzékelő által mért érték eltérhet az önálló fényerőmérőn megjelenő értéktől.
- Amikor hideg helyiségbe viszi a terméket, amikor hirtelen emelkedik a hőmérséklet, vagy hideg helyiségből meleg helyiségbe viszi a terméket, páralecsapódás keletkezhet a termék felületén vagy belsejében. Ilyen esetben ne kapcsolja be a készüléket. Várjon, amíg a páralecsapódás eltűnik, különben kárt tehet a készülékben.

### <span id="page-10-0"></span>**A monitor hosszú ideig történő használata**

#### <span id="page-10-1"></span>**Minőség-ellenőrzés**

- A monitorok kivetítési minőségére a bemeneti jelek minősége, valamint a termék állapotának romlása is hatással van. Az orvosi szabványoknak/útmutatásoknak való megfelelés érdekében végezzen szemrevételezéses ellenőrzéseket és rendszeres állandósági teszteket (pl. szürkeskála-ellenőrzést) az adott alkalmazásnak megfelelően, és szükség szerint végezzen kalibrálást. A RadiCS monitorminőség-ellenőrző szoftverrel kiváló minőség-ellenőrzést végezhet, amely megfelel az orvosi szabványoknak/előírásoknak.
- A monitorkép stabilizálódása körülbelül 15 percet vesz igénybe (a gyártó mérése szerint). A monitor bekapcsolását vagy az energiatakarékos módból való újraindítását követően várjon legalább 15 percet a monitor különböző minőség-ellenőrzési tesztjeinek, kalibrálásának vagy képernyő-beállításának végrehajtása előtt.
- Azt javasoljuk, hogy a monitorokat az ajánlott szintre vagy alacsonyabbra állítsa, hogy csökkenthető legyen a hosszú távú használat által okozott fényerőváltozás, és fenntartható legyen a stabil fényerő.
- A beépített kalibrációs érzékelő (integrált elülső érzékelő) mérési eredményeinek az EIZO külön megvásárolható külső érzékelőjéhez (UX2 érzékelő) történő beállításához a RadiCS / RadiCS LE segítségével hajtson végre korrelációt az integrált elülső érzékelő és a külső érzékelő között. A rendszeres korreláció lehetővé teszi az integrált elülső érzékelő mérési eredményének a külső érzékelővel megegyező szinten tartását.

#### **Figyelem**

• A monitor megjelenítési állapota váratlanul megváltozhat működési hiba vagy váratlan beállításváltozás miatt. A monitor képernyőjének beállítása után ajánlott a monitort zárolt vezérlőgombokkal használni.

A beállítással kapcsolatos részleteket illetően olvassa el a Telepítési kézikönyvet (a CD-ROMon).

#### <span id="page-10-2"></span>**Tisztítás**

- Ajánlott a rendszeres tisztítás, hogy a készüléket újszerű állapotban tartsa és meghosszabbítsa annak élettartamát.
- A készüléken lévő foltok óvatos áttörléssel eltávolíthatók benedvesített puha kendővel vagy a ScreenCleaner képernyőtisztító használatával.

#### **Figyelem**

- Folyadék közvetlenül ne érintkezzen a monitorral. Ha mégis folyadék kerül a készülékre, azonnal törölje le.
- Ne kerüljön folyadék a résekbe vagy a termék belsejébe.
- Ha vegyszert, például alkoholt vagy fertőtlenítőszert használ a termék tisztításához vagy fertőtlenítéséhez, az a felület fényességének megváltozását, mattulását, kifakulását, valamint a megjelenített kép minőségének romlását okozhatja. Ne használjon rendszeresen vegyi anyagokat.
- A tisztításhoz soha ne használjon hígítót, benzint, viaszt vagy súrolószert, mert ezek a készülék károsodását okozhatják.
- A tisztítással és fertőtlenítéssel kapcsolatos további információkért látogasson el weboldalunkra. Így találja meg: Lépjen be a [www.eizoglobal.com](https://www.eizoglobal.com) oldalra, és a kereséshez írja be a "disinfect" szót az oldal keresőmezőjébe.

#### <span id="page-11-0"></span>**Vegyszeres fertőtlenítés**

• A készülék fertőtlenítéséhez az általunk már tesztelt vegyi anyagok használatát javasoljuk (lásd az alábbi táblázatot). Megjegyzés: Ezen vegyszerek használata sem garantálja, hogy a termék nem sérül vagy nem romlik a felület megjelenése.

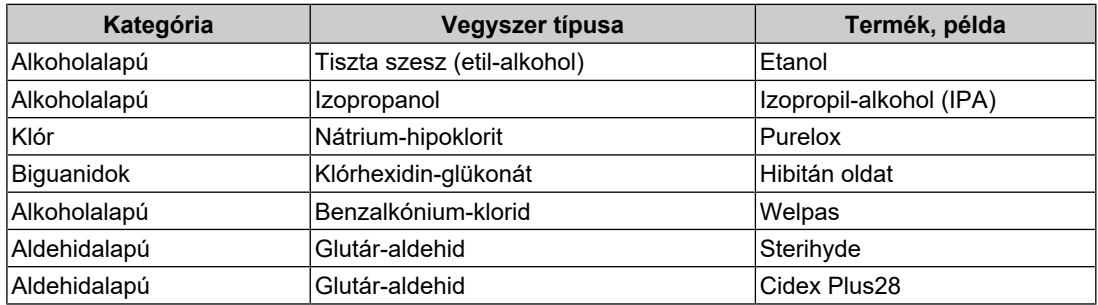

### <span id="page-11-1"></span>**A monitor kényelmes használata**

- A túl sötét vagy túl világos képernyő kényelmetlen lehet a szemnek. A monitor fényerejét a környezeti viszonyoknak megfelelően állítsa be.
- Ha túl hosszú időn át nézi a monitort, elfáradhat a szeme. Óránként tartson 10 perc szünetet.
- Megfelelő távolságból és szögből nézze a képernyőt.

### <span id="page-11-2"></span>**Kiberbiztonsági figyelmeztetések és felelőségek**

- A firmware frissítését az EIZO Corporation vagy annak forgalmazóján keresztül kell elvégezni.
- Ha az EIZO Corporation vagy annak forgalmazója a firmware frissítésére ad utasítást, azt haladéktalanul végezze el.

# **TARTALOM**

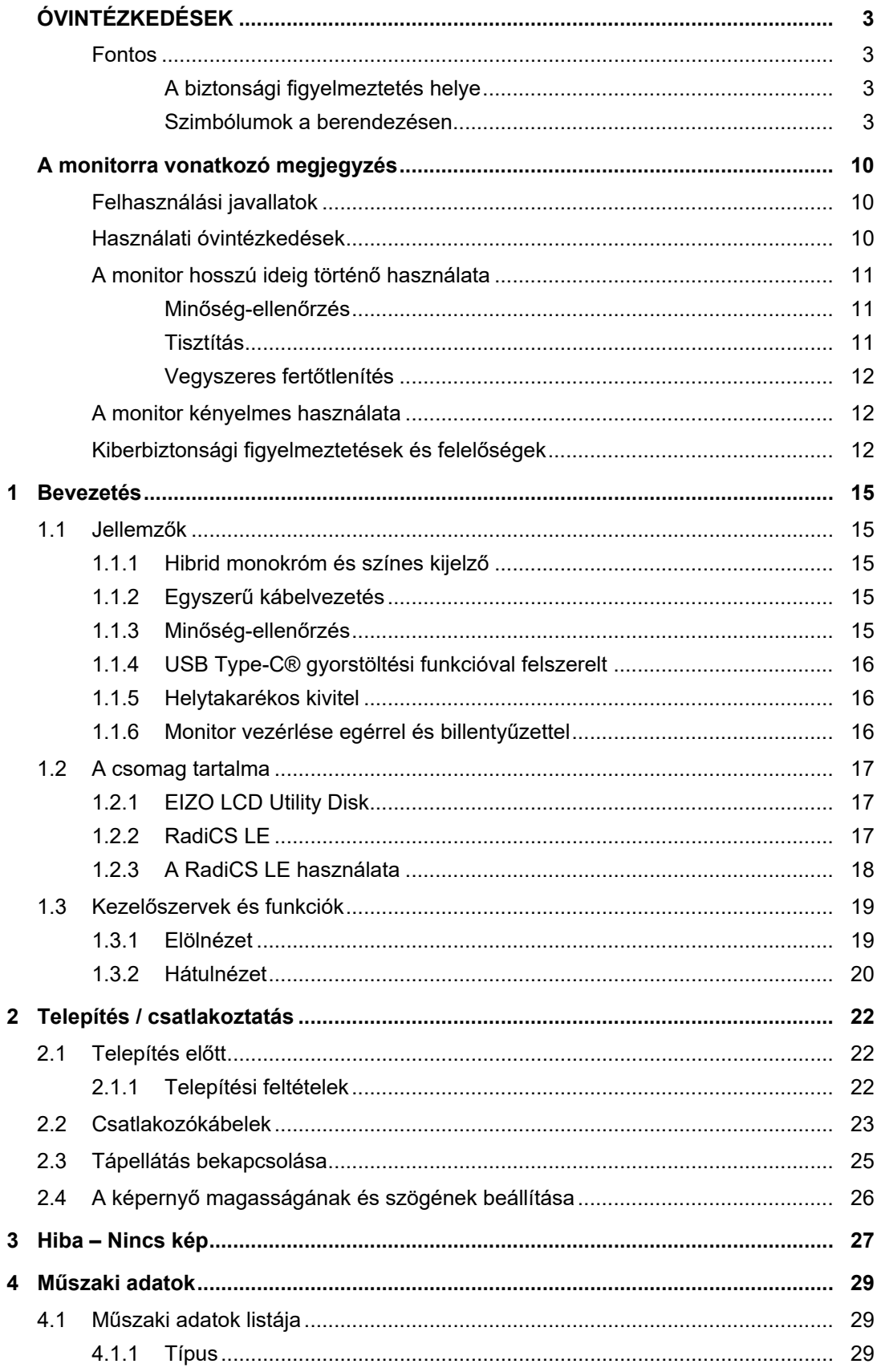

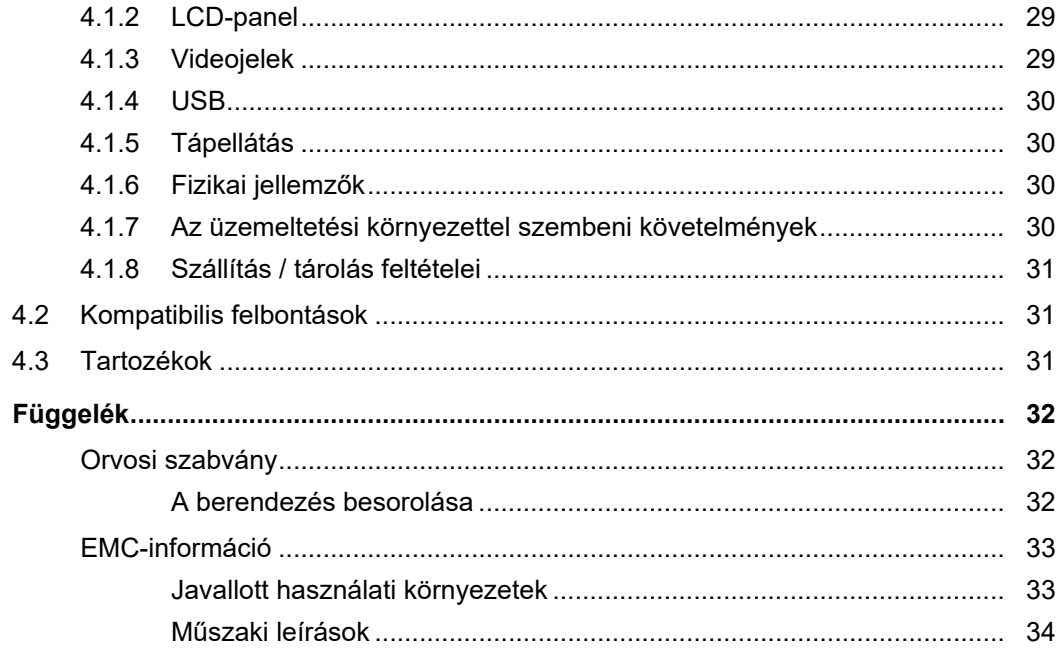

### <span id="page-14-0"></span>**1 Bevezetés**

Köszönjük, hogy az EIZO színes LCD monitort választotta.

### <span id="page-14-1"></span>**1.1 Jellemzők**

#### **1.1.1 Hibrid monokróm és színes kijelző**

<span id="page-14-2"></span>A Hybrid Gamma PXL funkció engedélyezésével a termék automatikusan megkülönbözteti ugyanazon kép monokróm és színes részeit adott pixel szinten, és optimális átmenettel jeleníti meg azokat.

#### **1.1.2 Egyszerű kábelvezetés**

<span id="page-14-3"></span>A DisplayPort bemeneti csatlakozó mellett egy kimeneti csatlakozó is van.

A kimeneti csatlakozóból ( $\binom{10}{3}$ ) a jel továbbítható egy másik monitorra.

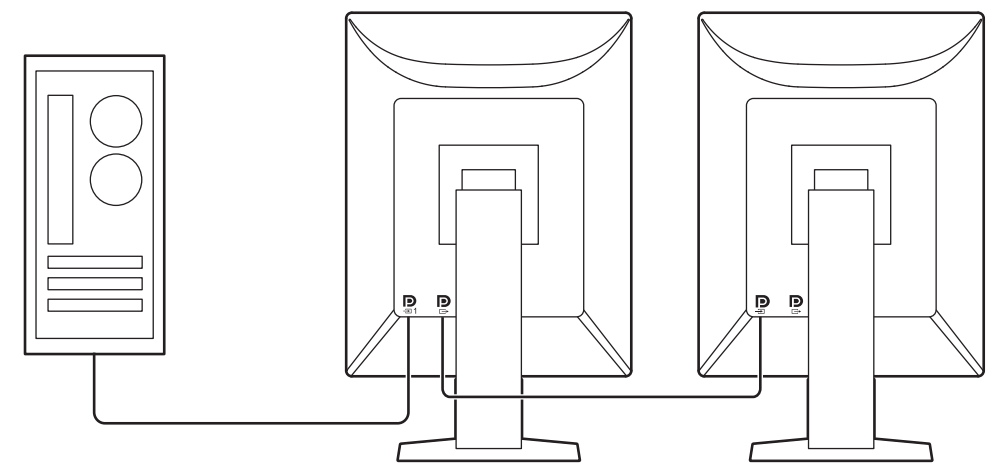

#### **1.1.3 Minőség-ellenőrzés**

<span id="page-14-4"></span>• A monitor beépített kalibrációs érzékelővel (integrált elülső érzékelő) rendelkezik. Ez az érzékelő lehetővé teszi a monitor számára a kalibrálás (Önkalibrálás) elvégzését és a Szürke skála ellenőrzését egymástól függetlenül.

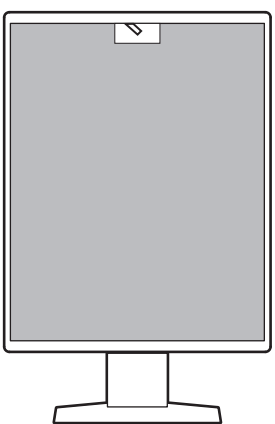

- A mellékelt RadiCS LE segítségével elvégezheti a monitor kalibrálását és az előzmények kezelését.
- A RadiCS monitorminőség-ellenőrző szoftverrel olyan minőség-ellenőrzést végezhet, amely megfelel az orvosi szabványoknak/előírásoknak.

1 | Bevezetés

#### **1.1.4 USB Type-C® gyorstöltési funkcióval felszerelt**

<span id="page-15-0"></span>Ez lehetővé teszi, hogy rövid idő alatt feltöltse okostelefonját vagy táblagépét.

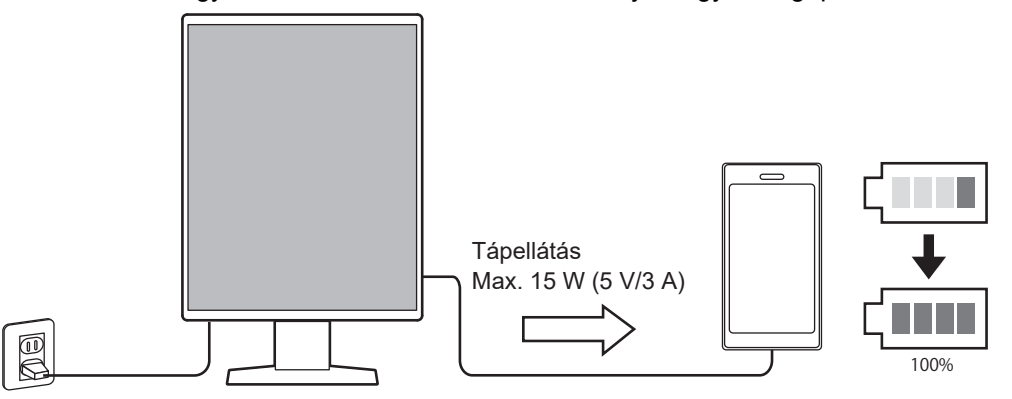

#### **1.1.5 Helytakarékos kivitel**

<span id="page-15-1"></span>A monitor két USB upstream csatlakozóval rendelkezik. Két számítógépet működtethet egy USB-eszköz készlettel (egér, billentyűzet, stb.).

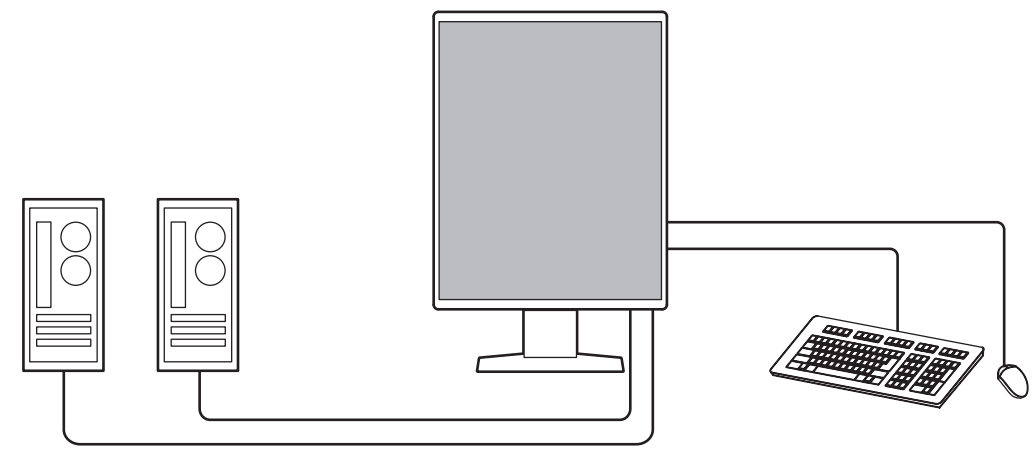

#### **1.1.6 Monitor vezérlése egérrel és billentyűzettel**

<span id="page-15-2"></span>A RadiCS / RadiCS LE monitorminőség-ellenőrző szoftverrel egér vagy billentyűzet segítségével a következő monitorműveleteket végezheti el:

- A CAL Switch üzemmódok bekapcsolása
- A bemeneti jel megváltoztatása
- Ez a funkció hozzárendel bármilyen CAL Switch (CAL-kapcsoló) módot a képernyő egy részéhez, és megjelenít egy képet (Point-and-Focus)
- USB-eszközt használó számítógépek átkapcsolása (Switch-and-Go)
- Energiatakarékos módba való belépés (Backlight Saver)
- Olyan funkció, amely ideiglenesen növeli a fényerőt a diagnosztikai képek láthatóságának javítása érdekében (Instant Backlight Booster)

### **1.2 A csomag tartalma**

<span id="page-16-0"></span>Ellenőrizze, hogy a következők mindegyike megtalálható-e a csomagban. Ha ezek közül bármelyik hiányzik vagy sérült, lépjen kapcsolatba forgalmazójával vagy a helyi EIZO képviselővel.

#### **Megjegyzés**

- Javasoljuk, hogy a dobozt és a csomagolóanyagot tegye el a termék esetleges jövőbeli költöztetéséhez vagy szállításához.
- Monitor
- Tápkábel

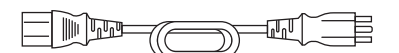

• Digitális jelkábel (DisplayPort – DisplayPort): PP300 x 2

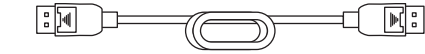

• USB-kábel: UU300 x 2

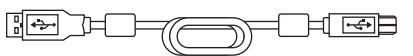

- EIZO LCD Utility Disk (CD-ROM)
- Használati útmutató

#### **1.2.1 EIZO LCD Utility Disk**

<span id="page-16-1"></span>A CD-ROM a következő tételeket tartalmazza. Olvassa el a lemezen található "Readme.txt" fájlt a szoftverindítási és a fájlhivatkozási eljárásokról.

- Readme.txt fájl
- RadiCS LE monitor minőség-ellenőrzési szoftver (Windows rendszerre)
- Felhasználói kézikönyv
	- A monitor használati útmutató
	- Monitortelepítési kézikönyv
	- RadiCS LE felhasználói kézikönyv
- Külső méretek

#### **1.2.2 RadiCS LE**

<span id="page-16-2"></span>A RadiCS LE lehetővé teszi a következő minőség-ellenőrzési és monitorműveleteket. A szoftverrel vagy beállítási eljárásokkal kapcsolatos további információkért hivatkozzon a RadiCS LE felhasználói kézikönyvére.

#### **Minőség-ellenőrzés**

- Kalibrálás elvégzése
- Teszteredmények megjelenítése egy listában és tesztjelentés létrehozása
- Az Önkalibrálási cél és végrehajtási ütemterv beállítása

#### **Monitorműveletek**

- A CAL Switch üzemmódok bekapcsolása
- A bemeneti jel megváltoztatása
- Ez a funkció hozzárendel bármilyen CAL Switch (CAL-kapcsoló) módot a képernyő egy részéhez, és megjelenít egy képet (Point-and-Focus)
- USB-eszközt használó számítógépek átkapcsolása (Switch-and-Go)
- Energiatakarékos módba való belépés (Backlight Saver)
- Olyan funkció, amely ideiglenesen növeli a fényerőt a diagnosztikai képek láthatóságának javítása érdekében (Instant Backlight Booster)
- Olyan funkció, amely a monitor fényerejét automatikusan a környezeti fényszinthez igazítja, ha szöveges módba állítja (Auto Brightness Control)

#### **Figyelem**

• A RadiCS LE műszaki adatai előzetes értesítés nélkül megváltozhatnak. A RadiCS LE legújabb verziója letölthető a weboldalunkról: ([www.eizoglobal.com](https://www.eizoglobal.com))

#### **1.2.3 A RadiCS LE használata**

<span id="page-17-0"></span>A RadiCS LE telepítésével és használatával kapcsolatos információk megtalálhatók a RadiCS LE felhasználói kézikönyvben (a CD-ROM-on).

A RadiCS LE használatakor a tartozék USB-kábel segítségével csatlakoztassa a monitort a számítógépéhez. A monitor csatlakoztatásával kapcsolatos további információkért lásd [2.2](#page-22-0) [Csatlakozókábelek \[](#page-22-0)[}](#page-22-0) [23\]](#page-22-0).

# <span id="page-18-0"></span>**1.3 Kezelőszervek és funkciók**

### <span id="page-18-1"></span>**1.3.1 Elölnézet**

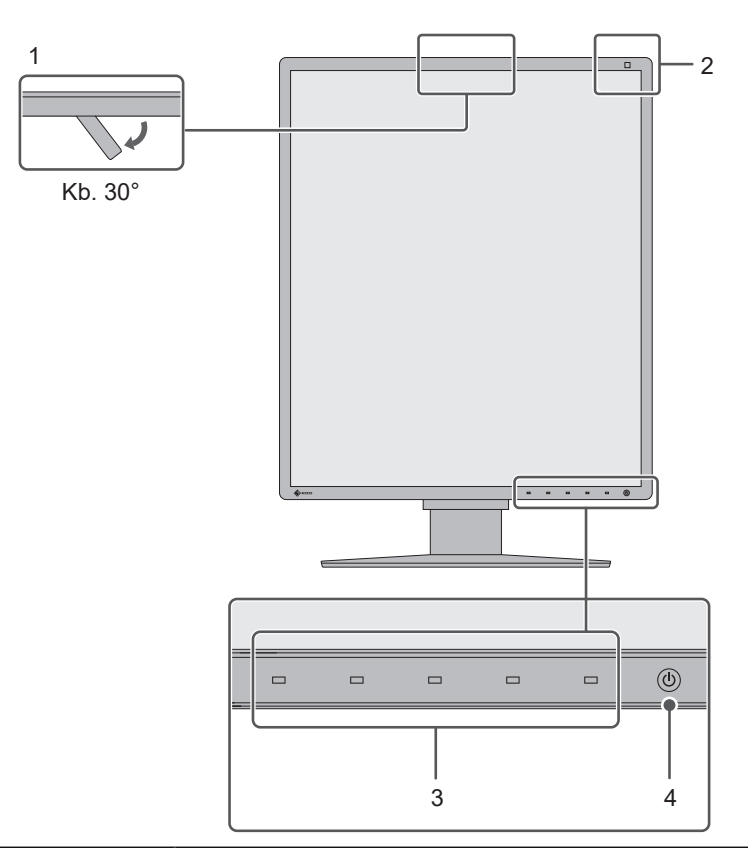

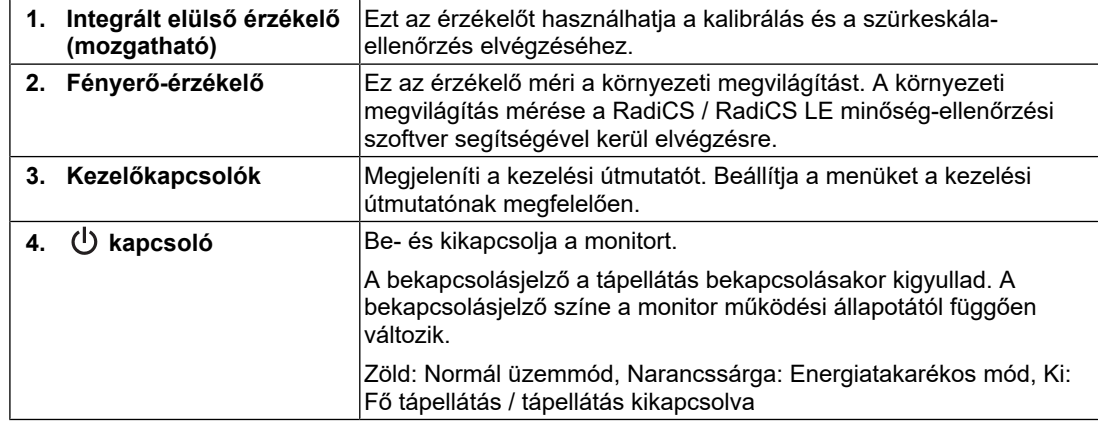

### **1.3.2 Hátulnézet**

<span id="page-19-0"></span>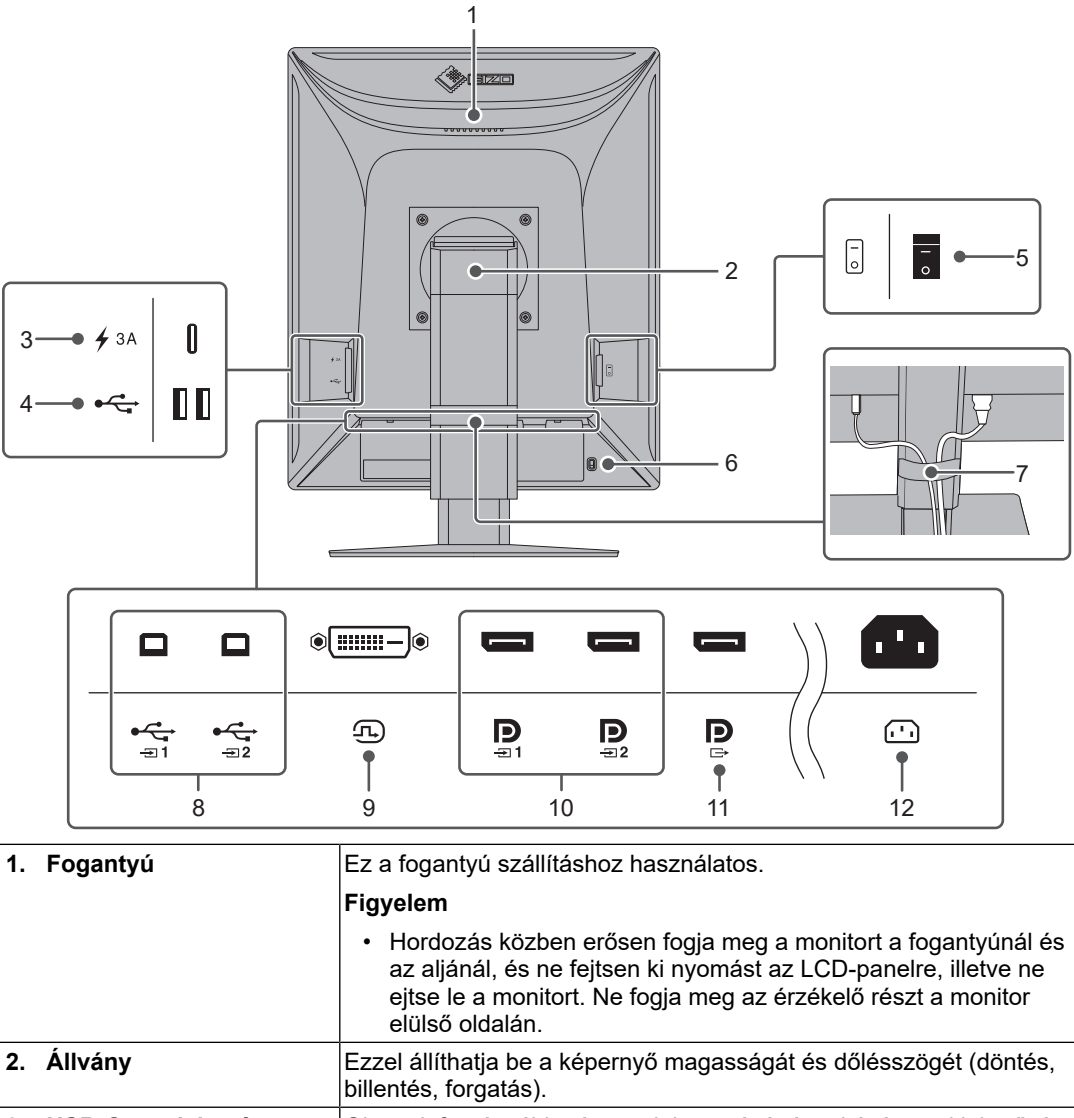

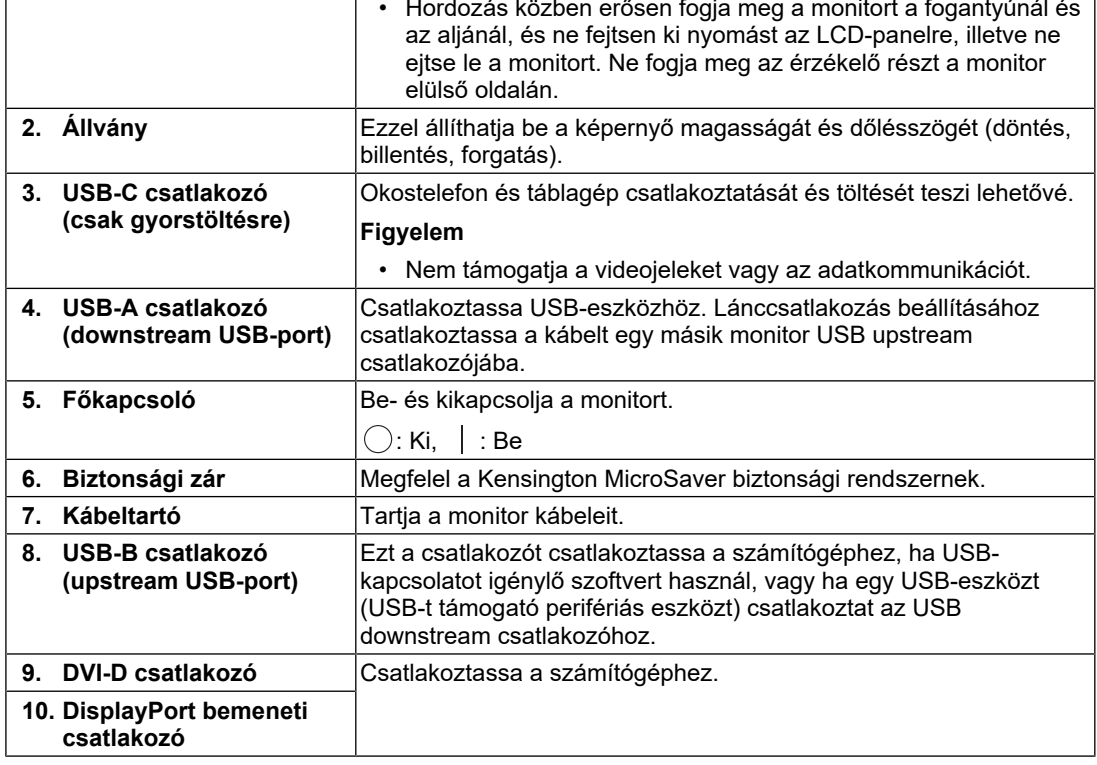

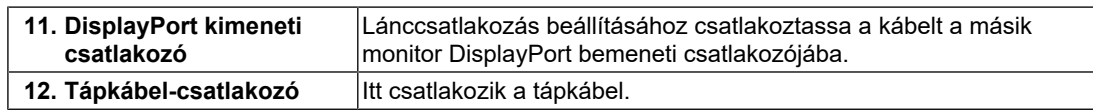

# <span id="page-21-0"></span>**2 Telepítés / csatlakoztatás**

### **2.1 Telepítés előtt**

<span id="page-21-1"></span>Figyelmesen olvassa el az [ÓVINTÉZKEDÉSEK \[](#page-2-0)[}](#page-2-0) [3\]](#page-2-0) részt, és mindig kövesse az utasításokat.

Ha a terméket lakk bevonatú pultra helyezi, akkor a szín hozzátapadhat az állvány aljához a gumi összetétele miatt. Használat előtt ellenőrizze az asztal felületét.

#### **2.1.1 Telepítési feltételek**

<span id="page-21-2"></span>Ha a monitort állványra szereli, hagyjon elegendő szabad helyet a monitor oldalainál, hátuljánál és tetejénél.

#### **Figyelem**

• Úgy állítsa be a monitort, hogy a képernyőre ne essen zavaró fény.

### **2.2 Csatlakozókábelek**

#### <span id="page-22-0"></span>**Figyelem**

- Ellenőrizze, hogy a monitor, a számítógép és a perifériás berendezések ki vannak-e kapcsolva.
- A régi monitornak a jelen monitorra való lecserélésekor ügyeljen arra, hogy a [4.2 Kompatibilis](#page-30-1) [felbontások \[](#page-30-1)[}](#page-30-1) [31\]](#page-30-1) szerint megváltoztassa a számítógép felbontási beállítását és vertikális szkennelési frekvenciáját az ennél a monitornál használható értékekre, mielőtt még a számítógépet csatlakoztatná.
- 1. Csatlakoztassa a jeltovábbító kábeleket. Ellenőrizze a csatlakozóvégek alakjait, majd csatlakoztassa a kábeleket. A DVI-kábel csatlakoztatását követően húzza be a rögzítőket a csatlakozó bebiztosításához.

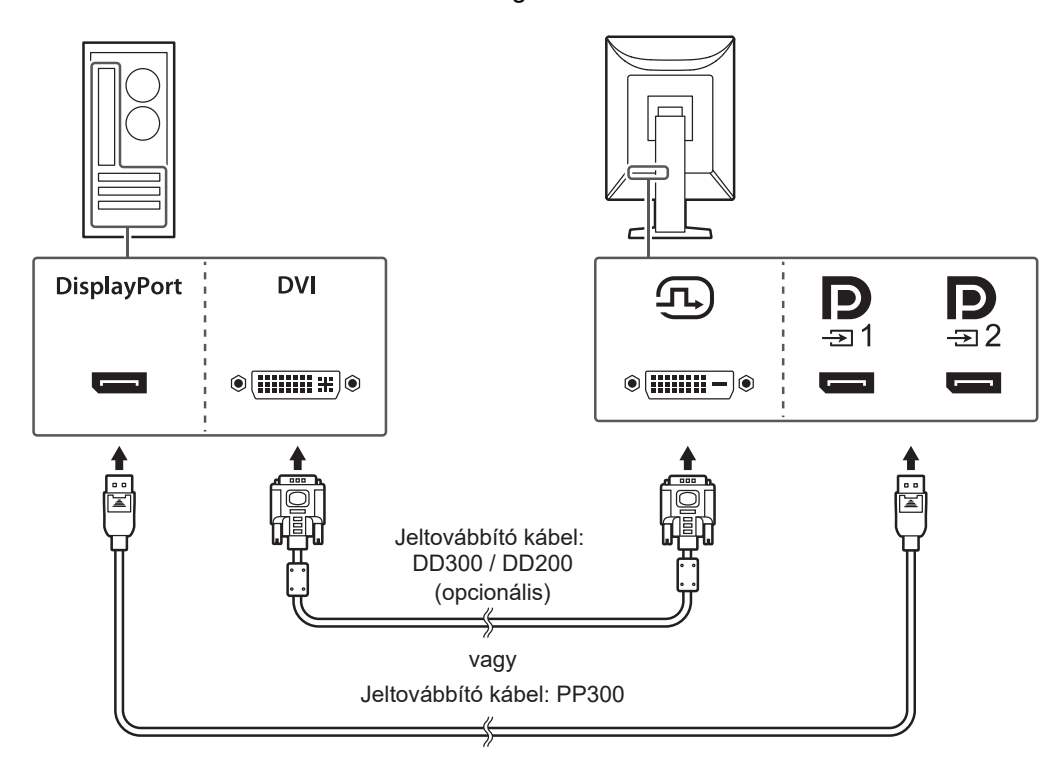

#### **Figyelem**

- A monitor DisplayPort csatlakozói bemeneti és kimeneti csatlakozókból állnak. Ha a monitort egy számítógéphez csatlakoztatja, csatlakoztassa a kábelt a bemeneti csatlakozóhoz.
- Több számítógéphez való csatlakoztatás esetén kapcsolja át a bemeneti jelet. A részletek megtalálhatók a telepítési kézikönyvben (a CD-ROM-on).

#### **Megjegyzés**

• Ha nehéz csatlakoztatni a kábeleket, állítson a képernyő dőlésszögén.

#### **További lánccsatlakozásos monitorok csatlakoztatása**

A  $\mathbf{D}$ -ba bemenő jel egy másik monitorra kerül.

#### **Figyelem**

- A lánckapcsolathoz használható monitorokkal és videokártyákkal kapcsolatos további információkért látogasson el az EIZO weboldalára: ([www.eizoglobal.com\)](https://www.eizoglobal.com)
- Lánccsatlakozáskor illessze a kábelt a bemeneti csatlakozóba  $\mathbf{P}_{\text{max}}$ .
- Lánccsatlakozáskor a csatlakozás létrehozásához válassza a(z) "DisplayPort 1" "Version 1.2" lehetőséget az Administrator Settings (Rendszergazdai beállítások) menüben. A részletek megtalálhatók a telepítési kézikönyvben (a CD-ROM-on).
- A jeltovábbító kábel csatlakoztatása előtt vegye le a  $\mathbb P$  kupakot.

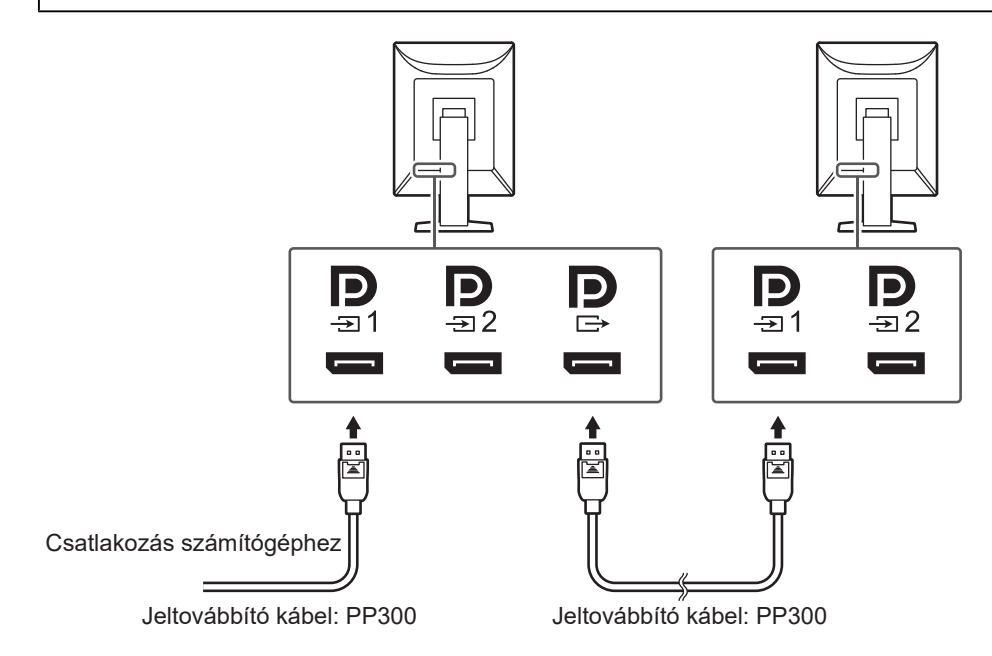

- 2. Dugja be a tápkábelt egy fali aljzatba, másik végét csatlakoztassa a monitorhoz. A tápkábelt teljesen dugja a monitorba.
- 3. Csatlakoztassa az USB-kábelt a monitor USB upstream csatlakozójához, illetve a számítógép USB downstream csatlakozójához.

A kábelcsatlakozás a RadiCS / RadiCS LE használatakor, vagy USB-készülék (USB-n keresztül csatlakoztatott perifériás berendezés) monitorhoz történő csatlakoztatása esetén szükséges.

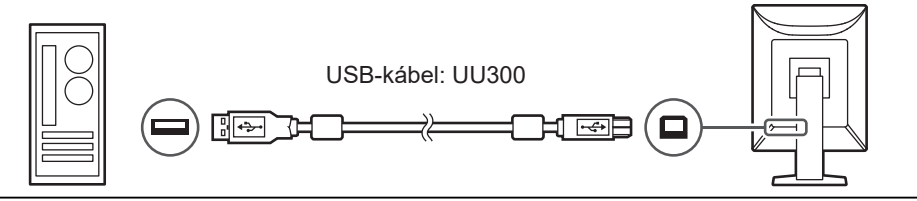

#### **Figyelem**

- A monitor olyan számítógéphez való csatlakoztatása esetén, amelyre RadiCS / RadiCS LE került telepítésre, csatlakoztassa a kábelt a  $\overleftrightarrow{=}$ 1-hoz.
- A  $\mathbb{G}_{\mathbb{H}^2}$  használata előtt vegye le a kupakot.

#### **Megjegyzés**

• USB eszközt használó számítógépek közötti átkapcsolás két számítógépnek két monitorhoz történő összekapcsolásával végezhető el a következő ábra szerint. USB eszközt használó számítógép csatlakoztatásával kapcsolatos további információkért olvassa el a beállítási kézikönyvet (a CD-ROM-on).

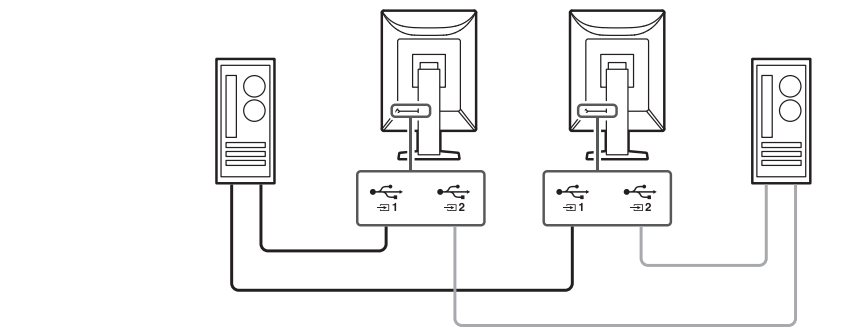

### **2.3 Tápellátás bekapcsolása**

<span id="page-24-0"></span>1. Érintse meg a  $\bigcup$  gombot a monitor-tápellátás bekapcsolásához. A monitor tápellátásjelzője zölden kezd el világítani. Ha a jelzőfény nem kezd el világítani, lásd [3 Hiba – Nincs kép \[](#page-26-0)[}](#page-26-0) [27\]](#page-26-0).

#### **Megjegyzés**

- Ha bármelyik működtető kapcsolót megérinti, kivéve a  $\bigcup$  kapcsolót, amikor a monitor ki van kapcsolva, a  $\binom{1}{2}$  villogni kezd, hogy tudassa, hol található a tápkapcsoló.
- 2. Kapcsolja be a számítógépet. Megjelenik a képernyőkép. Ha egy kép nem jelenik meg, további tanácsért lásd [3 Hiba – Nincs kép \[](#page-26-0) $\blacktriangleright$  [27\].](#page-26-0)

#### **Figyelem**

- Első csatlakoztatáskor vagy a csatlakozási mód megváltoztatásakor előfordulhat, hogy a kijelző beállítása, például a felbontás vagy a kijelző méretaránya nem megfelelő. Ellenőrizze a számítógép beállításait.
- Energiatakarékossági okokból ajánlott a monitort kikapcsolni a bekapcsológombbal. Amikor nem használja a monitort, kikapcsolhatja a fő tápellátást, vagy lecsatlakoztathatja a tápcsatlakozót, hogy teljesen megszüntesse a tápellátást.

#### **Megjegyzés**

- A monitor élettartamának maximalizálása érdekében a fényerőromlás és energiafogyasztás csökkentésével végezze el az alábbiakat:
	- Használja a számítógép vagy a monitor energiatakarékos funkcióját.
	- Használat után kapcsolja ki a monitort.

### **2.4 A képernyő magasságának és szögének beállítása**

<span id="page-25-0"></span>Tartsa két kézzel a monitor felső és alsó szélét vagy bal és jobb szélét, és állítsa be a monitor magasságát, dőlésszögét és elforgatását úgy, hogy a munkájához az a legideálisabb legyen.

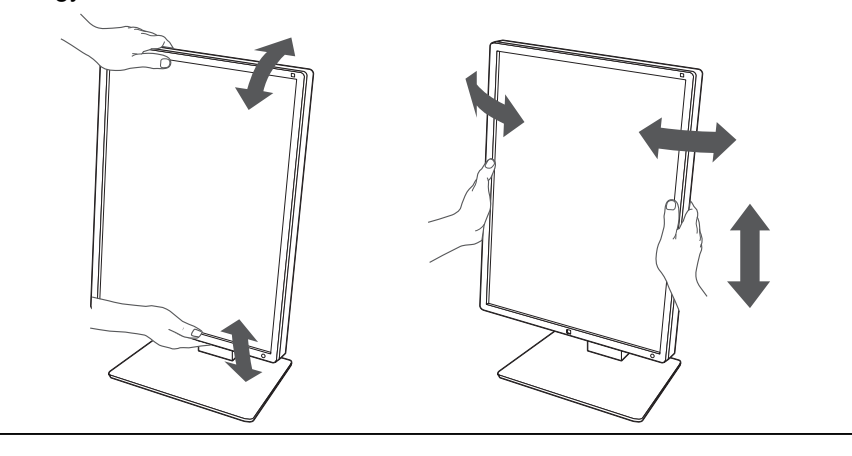

#### **Figyelem**

- A beállítás befejeztével ellenőrizze, hogy a kábelek megfelelően vannak-e csatlakoztatva.
- A magasság és a szög beállítását követően húzza át a kábeleket a kábeltartón.

# <span id="page-26-0"></span>**3 Hiba – Nincs kép**

### **A bekapcsolásjelző nem gyullad ki**

- Ellenőrizze, hogy a tápkábel megfelelően csatlakozik-e.
- Kapcsolja be a főkapcsolót.
- Érintse meg  $a(z)$  (b) gombot.
- Kapcsolja ki a főkapcsolót, majd kapcsolja be újra.

### **A bekapcsolásjelző kigyullad: Zöld**

- Növelje a(z) "Brightness", "Contrast" vagy "Gain" értékeket a Settings (Beállítás) menüben. A részleteket illetően olvassa el a telepítési kézikönyvet (a CD-ROM-on).
- Kapcsolja ki a főkapcsolót, majd kapcsolja be újra.

### **A bekapcsolásjelző kigyullad: Narancssárga**

- Változtassa meg a bemeneti jelet. A részleteket illetően olvassa el a telepítési kézikönyvet (a CD-ROM-on).
- Mozgassa meg az egeret vagy nyomjon meg egy gombot a billentyűzeten.
- Ellenőrizze, hogy a számítógép be van-e kapcsolva.
- Ellenőrizze, hogy a jeltovábbító kábel megfelelően csatlakozik-e. Csatlakozzon a(z)  $\mathbb{R}$ elemhez a "DisplayPort 1" kiválasztásakor, illetve a(z)  $\blacksquare$  elemhez a "DisplayPort 2" kiválasztásakor a bemeneti jelnél. **P** használható kimenetre, amikor lánccsatlakozást állított be.
- Kapcsolja ki a főkapcsolót, majd kapcsolja be újra.

### **A bekapcsolásjelző villog: Narancssárga, Zöld**

- A csatlakoztatást az EIZO által meghatározott jeltovábbító kábellel végezze. Kapcsolja ki a főkapcsolót, majd kapcsolja be újra.
- Ha a jeltovábbító kábel a DisplayPort 1 nyíláshoz ( $\mathbb{R}$ ) csatlakozik, akkor próbálja átváltani a DisplayPort verziót. A részleteket illetően olvassa el a telepítési kézikönyvet (a CD-ROM-on).

### **A "No Signal" üzenet jelenik meg a képernyőn**

Példa:

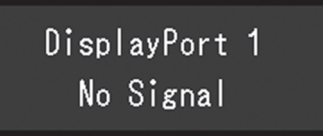

- A fenti üzenet jelenhet meg, mert egyes számítógépek nem küldenek kimeneti jelet azonnal bekapcsolás után.
- Ellenőrizze, hogy a számítógép be van-e kapcsolva.
- Ellenőrizze, hogy a jeltovábbító kábel megfelelően csatlakozik-e. Csatlakoztassa a jeltovábbító kábeleket a megfelelő bemeneti jelcsatlakozókhoz.
- Változtassa meg a bemeneti jelet. A részleteket illetően olvassa el a telepítési kézikönyvet (a CD-ROM-on).
- Ha a jeltovábbító kábel a DisplayPort 1 nyíláshoz ( $\mathbf{P}_n$ ) csatlakozik, akkor próbálja átváltani a DisplayPort verziót. A részleteket illetően olvassa el a telepítési kézikönyvet (a CD-ROM-on).
- Ellenőrizze, hogy a jeltovábbító kábel megfelelően csatlakozik-e. Csatlakozik a jeltovábbító kábel a(z) a vagy a(z) a elemhez a DisplayPort jelbemenetért? a használható kimenetre, amikor lánccsatlakozást állított be.
- Kapcsolja ki a főkapcsolót, majd kapcsolja be újra.

### **A "Signal Error" üzenet jelenik meg a képernyőn**

Példa:

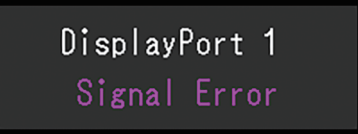

- Ellenőrizze, hogy a számítógép konfigurálása megfelel-e a monitor felbontásának és vertikális szkennelési frekvenciájának (lásd [4.2 Kompatibilis felbontások \[](#page-30-1)[}](#page-30-1) [31\]](#page-30-1)).
- Indítsa újra a számítógépet.
- Válasszon megfelelő beállítást a grafikus kártya segédprogramja használatával. A részletekért olvassa el a grafikus kártya felhasználói kézikönyvét.

# <span id="page-28-0"></span>**4 Műszaki adatok**

### <span id="page-28-1"></span>**4.1 Műszaki adatok listája**

### **4.1.1 Típus**

<span id="page-28-2"></span>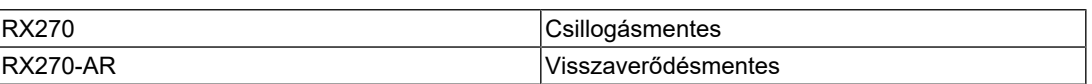

### **4.1.2 LCD-panel**

<span id="page-28-3"></span>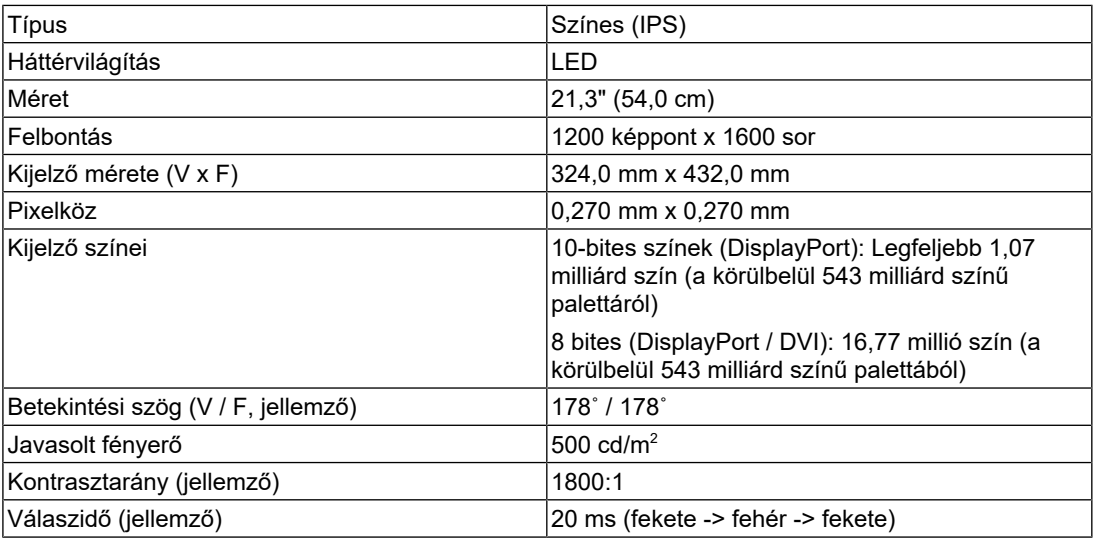

#### **4.1.3 Videojelek**

<span id="page-28-4"></span>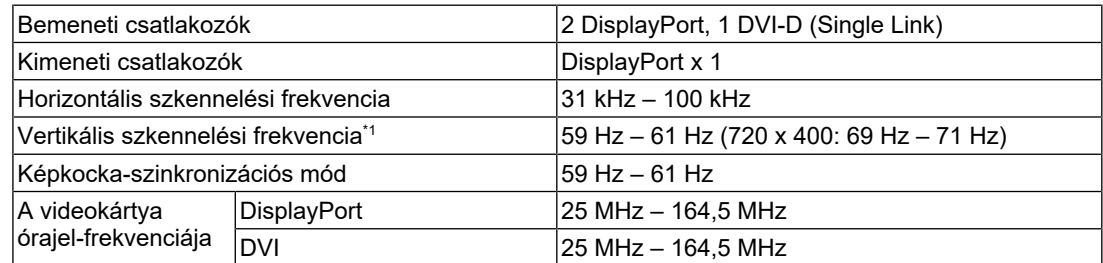

 $^{\ast}1$   $\,$  A támogatott vertikális szkennelési frekvencia a felbontástól függ. További információkért lásd [4.2](#page-30-1)  $\,$ [Kompatibilis felbontások \[](#page-30-1)[}](#page-30-1) [31\].](#page-30-1)

#### **4.1.4 USB**

<span id="page-29-0"></span>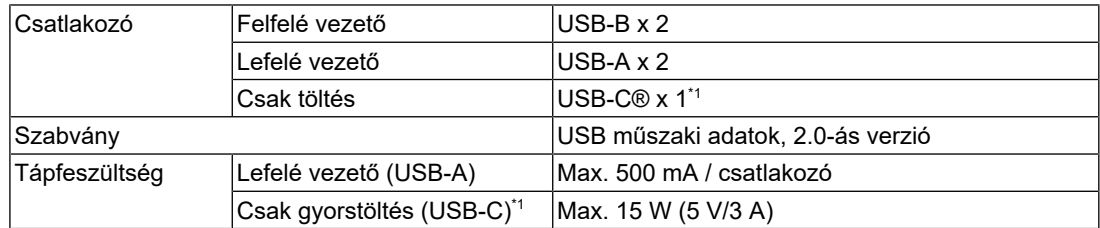

\*1 Csak töltésre szolgál. Nem támogatja a videojeleket vagy az adatkommunikációt.

#### **4.1.5 Tápellátás**

<span id="page-29-1"></span>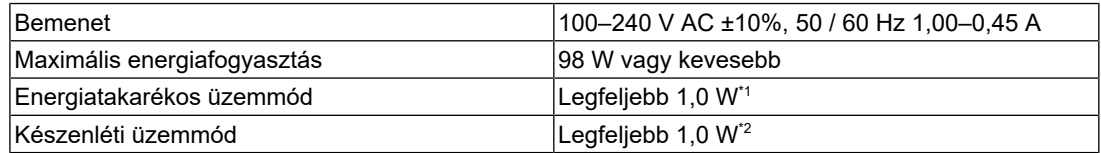

\*1 DisplayPort 1 bemenet használata esetén a felfelé vezető USB-port nincs csatlakoztatva, "Power Save": "High", "DP Power Save": "On", "DisplayPort 1": "Version 1.1", nincs csatlakoztatva külső fogyasztó

\*2 Ha az USB upstream csatlakozó nincs csatlakoztatva, "DP Power Save": "On", "DisplayPort 1": "Version 1.1", nincs csatlakoztatva külső fogyasztó

#### **4.1.6 Fizikai jellemzők**

<span id="page-29-2"></span>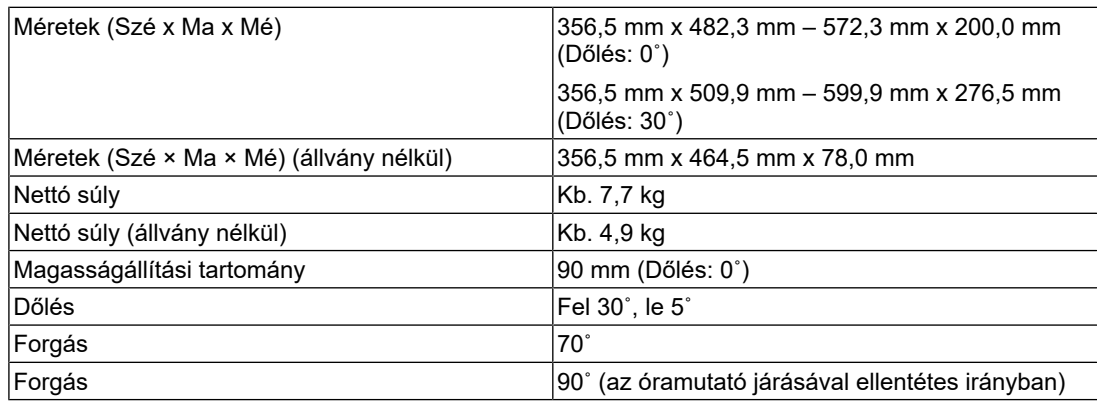

#### **4.1.7 Az üzemeltetési környezettel szembeni követelmények**

<span id="page-29-3"></span>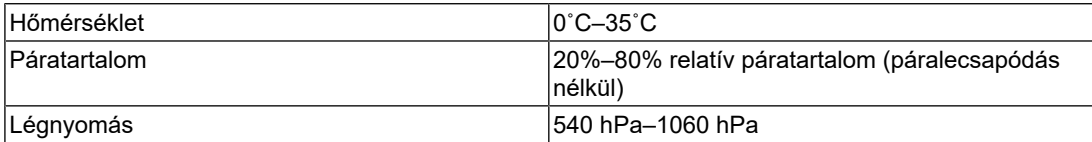

#### **4.1.8 Szállítás / tárolás feltételei**

<span id="page-30-0"></span>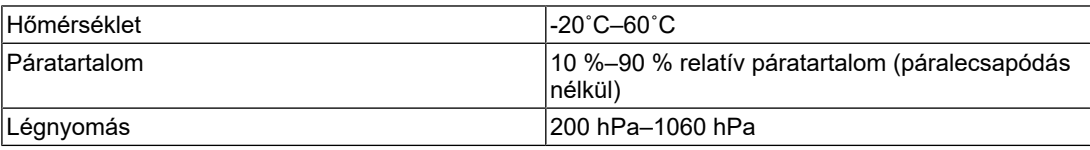

### **4.2 Kompatibilis felbontások**

<span id="page-30-1"></span>A monitor a következő felbontásokat támogatja.

✓: támogatott, -: nem támogatott

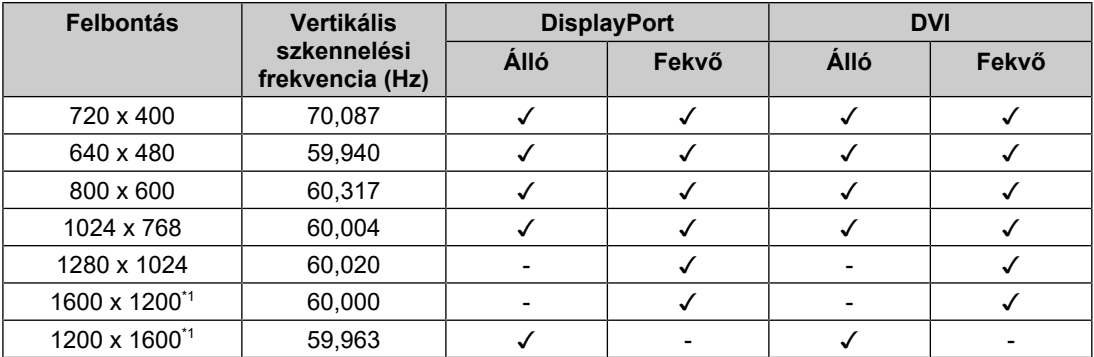

\*1 Ajánlott felbontás

### **4.3 Tartozékok**

<span id="page-30-2"></span>A következő tartozékok külön megvásárolhatók.

A legújabb opcionális tartozékokra és a kompatibilis grafikus kártyára vonatkozó információt a weboldalunkon találja.

([www.eizoglobal.com](https://www.eizoglobal.com))

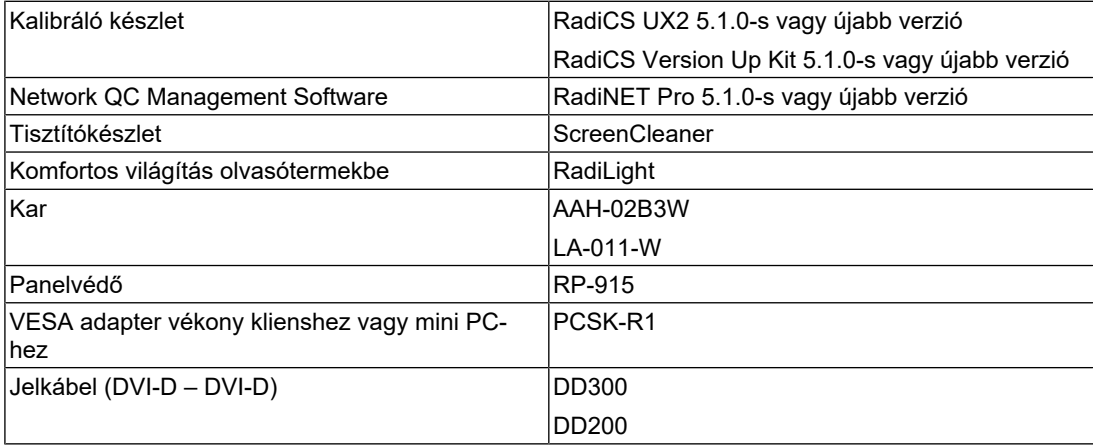

# <span id="page-31-0"></span>**Függelék**

### <span id="page-31-1"></span>**Orvosi szabvány**

- Biztosítani kell, hogy a rendszer megfeleljen az IEC60601-1-1 előírásainak.
- Az elektromos árammal működő berendezések elektromágneses hullámokat generálnak, ami befolyásolhatja vagy akadályozhatja a monitor működését, sőt, meghibásodást is okozhat. A berendezést olyan helyen használja, ahol nem érik ilyen hatások.

#### <span id="page-31-2"></span>**A berendezés besorolása**

- Áramütéssel szembeni védelem: I. osztály
- EMC-osztály: IEC60601-1-2, 1. csoport, B osztály
- Az orvosi eszköz besorolása (EU): I. osztály
- Üzemmód: Folyamatos
- IP-osztály: IPX0

### <span id="page-32-0"></span>**EMC-információ**

A RadiForce sorozat képes az orvosi képek megfelelő megjelenítésére.

#### <span id="page-32-1"></span>**Javallott használati környezetek**

A RadiForce termékeket a következő környezetekben való használatra terveztük

• Professzionális egészségügyi létesítmények, például klinikák és kórházak

Az alábbi környezetek nem alkalmasak a RadiForce sorozat használatára:

- Otthoni betegápolási környezetek
- Magas frekvenciájú sebészeti műszerek, például elektrosebészeti kések közelsége
- Rövidhullámú terápiás berendezések közelsége
- RF árnyékolt helyiség orvosi berendezések rendszereivel MRI-hez
- Árnyékolt helyen Speciális környezetekben
- Járművekbe (beleértve a mentőautókat) beszerelve
- Egyéb speciális környezetek

### **VIGYÁZAT**

• A RadiForce sorozat speciális óvintézkedéseket igényel az EMC vonatkozásában, amelyeket alkalmazni kell. Figyelmesen olvassa el az elektromágneses összeférhetőséggel kapcsolatos információkat és az "ÓVINTÉZKEDÉSEK" részt ebben a dokumentumban, és tartsa be az alábbi utasításokat a termék telepítése és működtetése során.

### **VIGYÁZAT**

• Ne használja a RadiForce terméket más berendezések közvetlen közelében vagy azok tetején. Ha az ilyen használat mégis elkerülhetetlen, a berendezés működését meg kell figyelni, hogy a normál működés biztosítható legyen az adott konfigurációban is.

### **VIGYÁZAT**

• Hordozható rádiófrekvenciás kommunikációs berendezés használatakor tartsa azt legalább 30 cm-re (12 hüvelykre) bármilyen alkatrésztől, beleértve a RadiForce sorozat kábeleit. Ellenkező esetben a berendezés teljesítményének csökkentését okozhatja.

### **VIGYÁZAT**

• Ha további berendezéseket csatlakoztat a jelbeviteli vagy -kimeneti részhez és ezáltal konfigurálja az orvosi rendszert, Ön felelős azért, hogy a rendszer megfeleljen az IEC60601-1-2 előírásainak.

### **VIGYÁZAT**

• A RadiForce sorozat használata közben ne érintse meg a jelbemeneti/-kimeneti csatlakozókat. Ez befolyásolhatja a megjelenített képet.

• Mindenképp a termékhez csatlakoztatott vagy az EIZO által meghatározott kábeleket használja. Az EIZO által ajánlott kábelektől eltérő kábelek használata a berendezés megnövekedhet elektromágneses kibocsátását vagy lecsökkent elektromágneses védettségét és nem megfelelő működését eredményezheti.

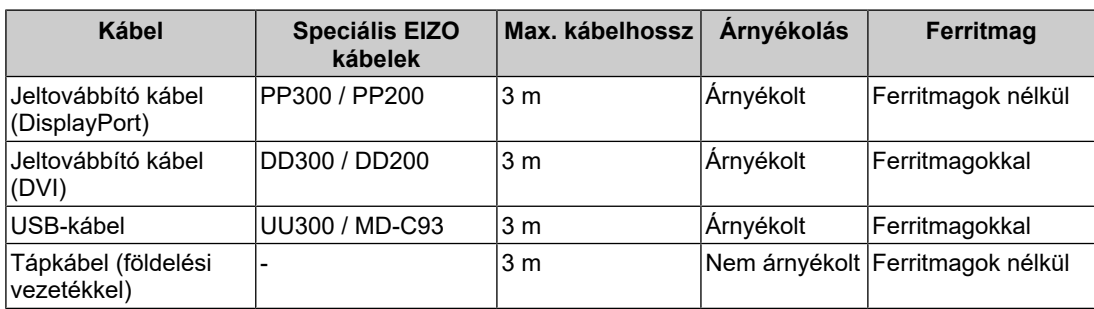

#### <span id="page-33-0"></span>**Műszaki leírások**

#### **Elektromágneses kibocsátás**

A RadiForce termékeket az alább meghatározott elektromágneses környezetekben való használatra terveztük.

A vevő vagy a RadiForce termék felhasználója köteles a megfelelő környezet biztosítására.

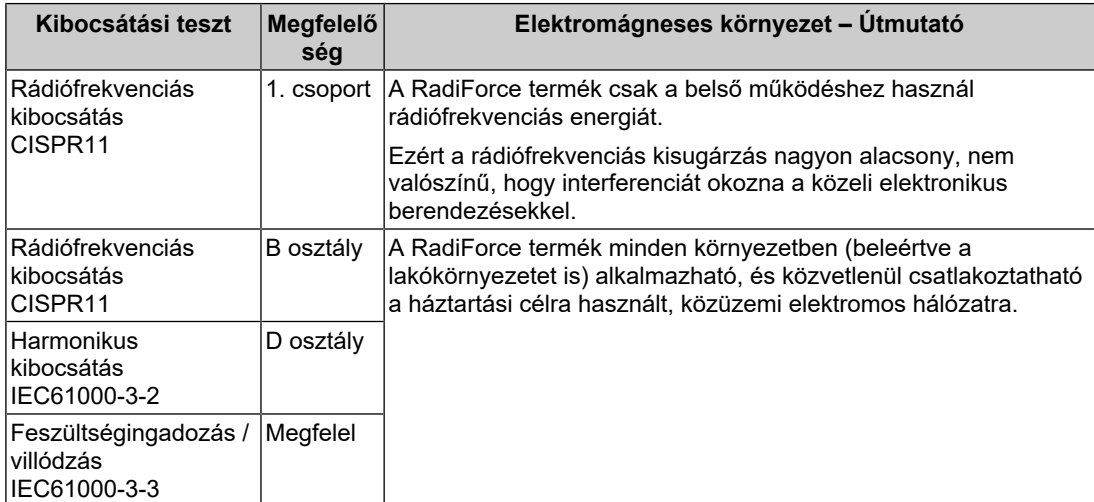

#### **Elektromágneses immunitás**

A RadiForce sorozat az alábbi megfelelőségi szinteken (C) került tesztelésre az IEC60601-1-2 szerint meghatározott professzionális egészségügyi környezetek tesztelési követelményeinek (T) megfelelően.

**Védettségi vizsgálat Tesztelési szint (T) Megfelelőségi szint (C) Elektromágneses környezet – Útmutató** Elektromos kisülés (ESD) IEC61000-4-2 ±8 kV érintkezéses kisülés ±15 kV légi kisülés ±8 kV érintkezéses kisülés ±15 kV légi kisülés Csak fa-, beton- vagy csempeborítású padlón használja. Szintetikus anyaggal fedett padló esetén a relatív páratartalom legyen legalább 30%. Gyors elektromos tranziens / burst ielenséa IEC61000-4-4 ±2 kV tápvezetékek ±1 kV bemeneti/ kimeneti vezetékek ±2 kV tápvezetékek ±1 kV bemeneti/ kimeneti vezetékek A fő áramellátás feleljen meg az általános kereskedelmi vagy kórházi környezetnek. Túlfeszültség IEC61000-4-5 ±1 kV vezetéktől vezetékig ±2 kV vezetéktől földig ±1 kV vezetéktől vezetékig ±2 kV vezetéktől földig A fő áramellátás feleljen meg az általános kereskedelmi vagy kórházi környezetnek. Feszültségesés, rövid $|0\% \sf U_\tau$  (100% esés, áramkimaradás és feszültségingadozás a tápvezetéken IEC61000-4-11  $U_{\tau}$ ) 0,5 ciklus és 1 ciklus  $70\%$  U<sub>T</sub> (30% esés,  $U_T$ ) 25 ciklus / 50 Hz 0 %  $U_T$  (100 % esés,  $\mathsf{U}_\tau$ ) 250 ciklus / 50 Hz $\mathsf{U}_\tau$ ) 250 ciklus / 50 Hz 0%  $U_T$  (100% esés,  $U<sub>\tau</sub>$ ) 0,5 ciklus és 1 ciklus  $70\%$  U<sub>T</sub> (30% esés,  $U_T$ ) 25 ciklus / 50 Hz 0 % U<sub>T</sub> (100 % esés, A hálózati áramellátás feleljen meg az általános kereskedelmi vagy kórházi környezetnek. Ha a RadiForce termék használata áramszünet közben is elengedhetetlen, javasoljuk, hogy üzemeltesse a RadiForce terméket kimaradásmentes tápegységről vagy akkumulátorról. A mágneses mezők frekvenciája IEC61000-4-8 30 A/m (50 / 60 Hz)  $30$  A/m  $\alpha$  mágneses mező frekvenciája feleljen meg az általános kereskedelmi vagy kórházi környezetnek. A terméket használat közben legalább 15 cm-re kell tartani tápfrekvenciás mágneses mezők forrásától.

A vevő vagy a RadiForce termék felhasználója köteles a megfelelő környezet biztosítására.

#### Függelék

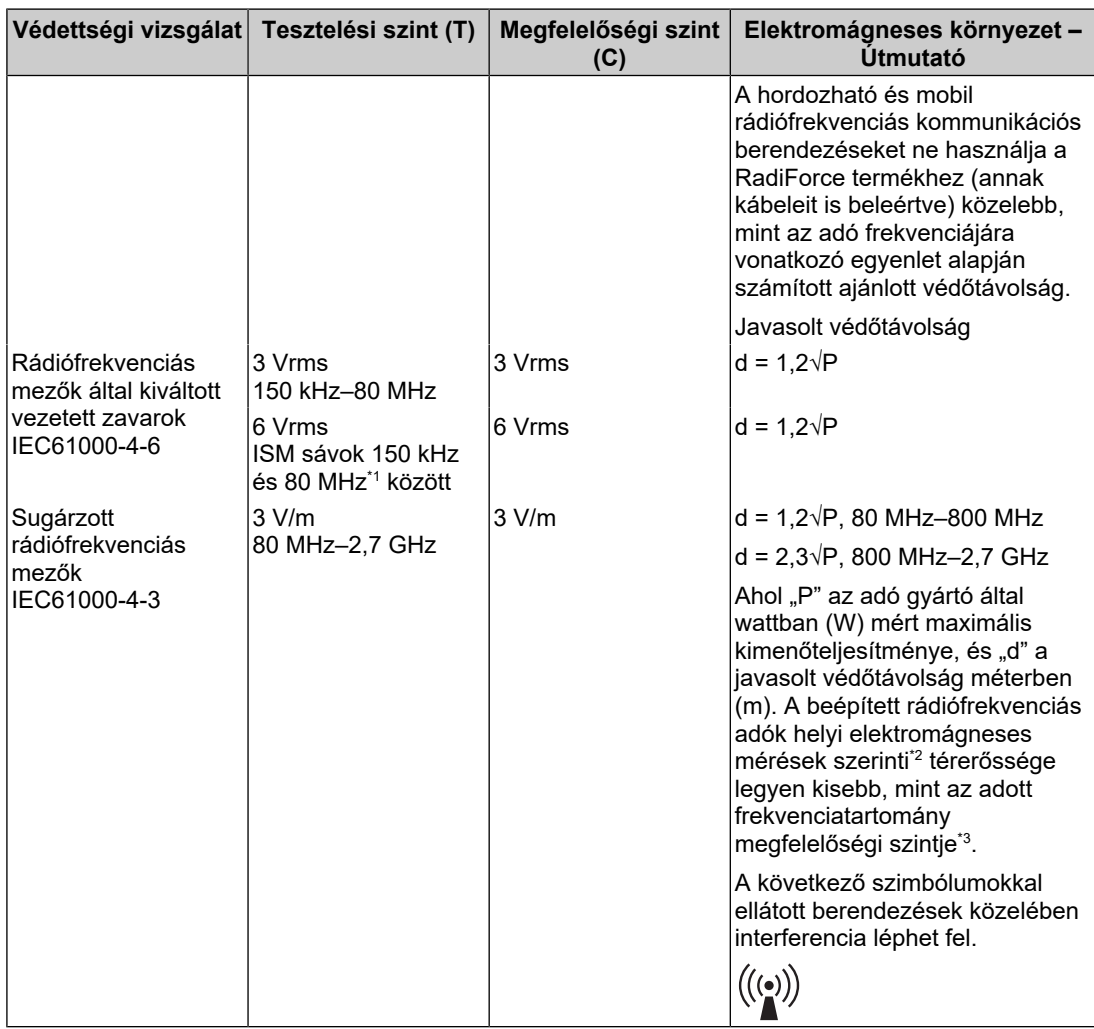

#### **Megjegyzés**

- Az  $U<sub>T</sub>$  a fő váltóáramú tápellátás feszültsége az ellenőrzési szinten.
- 80 MHz és 800 MHz között a nagyobb frekvenciatartomány a mérvadó.
- A rádiófrekvenciás mezők vagy sugárzott rádiófrekvenciás mezők által kiváltott vezetett zavarokra vonatkozó ezen útmutatások nem biztos, hogy minden helyzetben alkalmazhatók. Az elektromágneses hullámok terjedését a környező szerkezetek, tárgyak és emberek által okozott elnyelődés és visszaverődés is befolyásolja.
- \*1 A 150 kHz és 80 MHz közötti ISM-(ipari, tudományos és orvosi) sávok a következők: 6,765 MHz-6,795 MHz, 13,553 MHz-13,567 MHz, 26,957 MHz-27,283 MHz és 40,66 MHz-40,70 MHz.
- \*2 A telepített adók (mobil és vezetékes telefonok, rádiók bázisállomásai, amatőr rádióadók, AM és FM rádiós sugárzás, TV-s műsorszórás) térereje elméletileg nem határozható meg pontosan. A telepített rádiófrekvenciás adók elektromágneses sugárzásának értékeléséhez helyszíni mérésekre lehet szükség. Ha a RadiForce sorozat használatának helyén mért térerősség meghaladja a fenti rádiófrekvenciás megfelelőségi szintet, a RadiForce sorozat működését meg kell figyelni, hogy a normál működés biztosítható legyen. Abnormális működés esetén további intézkedésekre van szükség, pl. a RadiForce termék elfordítása vagy áthelyezése.
- $*3$  A 150 kHz 80 MHz tartományon felül a térerősség legyen alacsonyabb, mint 3 V/m.

#### **A hordozható vagy mobil rádiófrekvenciás kommunikációs eszköz és a RadiForce sorozat terméke közötti javasolt védőtávolságok**

A RadiForce terméket olyan környezetben való használatra terveztük, ahol a rádiófrekvenciás zavarás kontrollált. A vevő vagy a RadiForce sorozat termékének felhasználója elnyomhatja az elektromágneses interferenciát, ha fenntartja a hordozható vagy mobil rádiófrekvenciás kommunikációs berendezés (adó) és a RadiForce sorozat terméke közötti minimális távolságot (30 cm). A RadiForce sorozat a következő megfelelőségi szinten (C) került tesztelésre a közeli elektromágneses mezővel szembeni immunitás vizsgálati szintjeinek (T) követelményei szerint a következő rádiófrekvenciás kommunikációs szolgáltatások tekintetében.

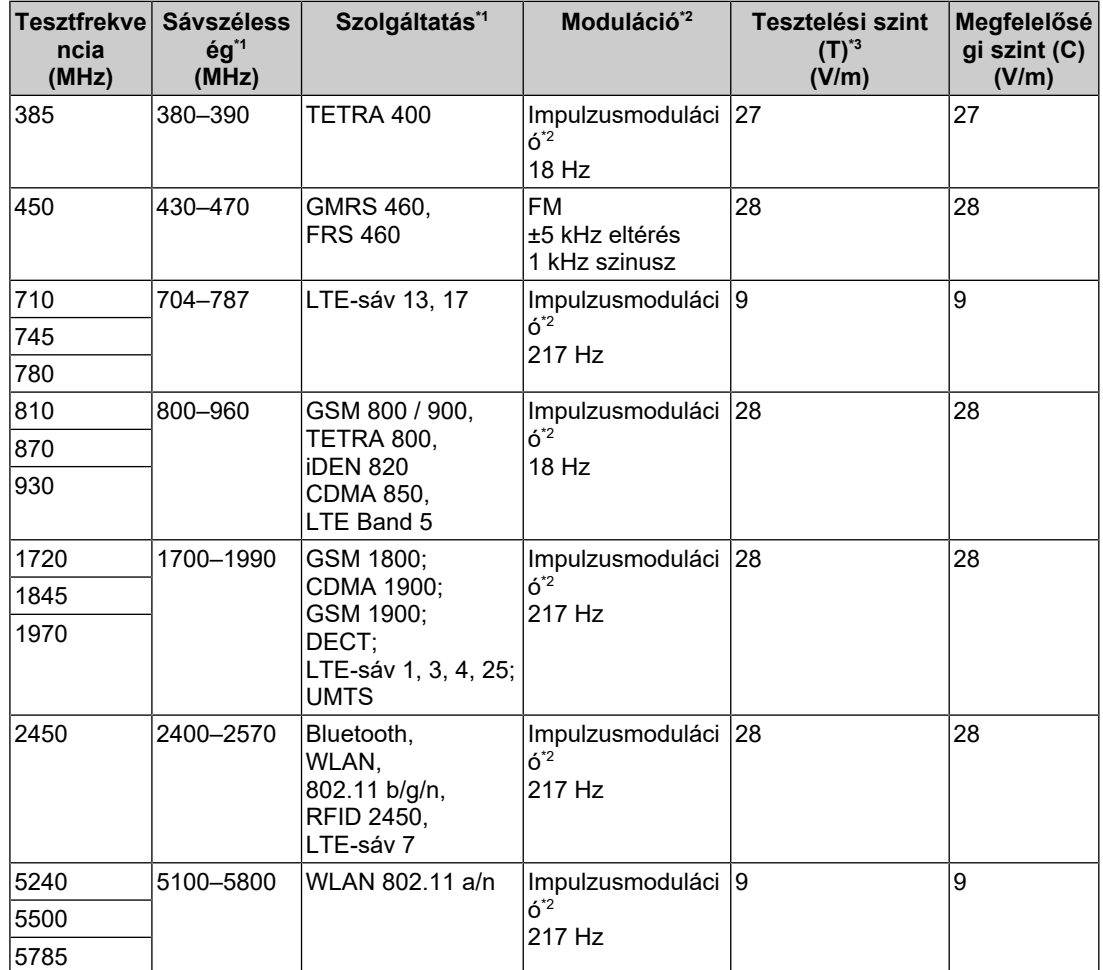

\*1 Egyes szolgáltatásoknál csak a feltöltési frekvencia lett feltüntetve.

\*2 A hordozó modulációja 50%-os életciklusú szögletes hullámjellel.

 $*3$  A tesztelési szintek maximális teljesítmény és 30 cm-es védőtávolság mellett kerültek kiszámításra.

Az ügyfél vagy a RadiForce sorozat felhasználója elnyomhatja a közeli mágneses mezők okozta interferenciát azáltal, hogy minimális távolságot (15 cm) tart a rádiófrekvenciás adók és a RadiForce sorozat között. A RadiForce sorozat az alábbi megfelelőségi szinteken (C) került tesztelésre a közeli mágneses mezővel szembeni immunitás vizsgálati szintjeinek (T) követelményei szerint.

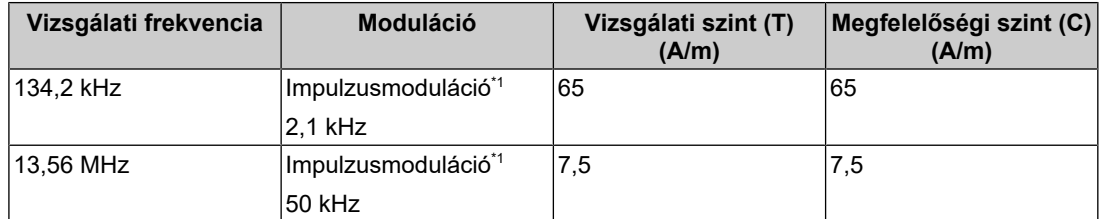

\*1 A hordozó modulációja 50%-os életciklusú szögletes hullámjellel.

Más hordozható és mobil rádiófrekvenciás kommunikációs berendezéseknél (adó) a hordozható és mobil rádiófrekvenciás kommunikációs berendezés (adó) és a RadiForce sorozat terméke közötti minimális távolság az alábbi ajánlásoknak megfelelően, a kommunikációs berendezés maximális kimeneti teljesítménye alapján.

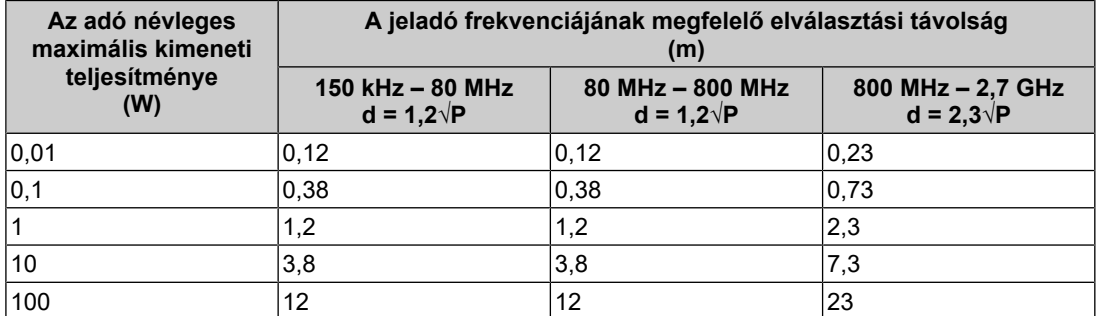

A fenti felsorolásban nem található maximális kimeneti teljesítményű adók esetében a "d" védőtávolság méterben (m) az adó frekvenciájára vonatkozó egyenlettel becsülhető meg, ahol a "P" az adó gyártó által meghatározott maximális kimenő teljesítménye wattban (W).

#### **Megjegyzés**

- 80 MHz és 800 MHz között a nagyobb frekvenciatartományra vonatkozó védőtávolság a mérvadó.
- A rádiófrekvenciás mezők vagy sugárzott rádiófrekvenciás mezők által kiváltott vezetett zavarokra vonatkozó ezen útmutatások nem biztos, hogy minden helyzetben alkalmazhatók. Az elektromágneses hullámok terjedését a környező szerkezetek, tárgyak és emberek által okozott elnyelődés és visszaverődés is befolyásolja.

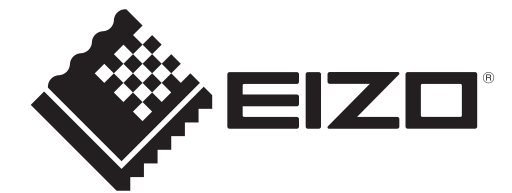

### **EIZO** Corporation

153 Shimokashiwano, Hakusan, Ishikawa 924-8566 Japan

**EIZO GmbH** EC REP Carl-Benz-Straße 3, 76761 Rülzheim, Germany

艺卓显像技术(苏州)有限公司 中国苏州市苏州工业园区展业路8号中新科技工业坊5B

EIZO Limited UK Responsible Person

1 Queens Square, Ascot Business Park, Lyndhurst Road, Ascot, Berkshire, SL5 9FE, UK

**EIZO AG** 

CH REP Moosacherstrasse 6, Au, CH-8820 Wädenswil, Switzerland

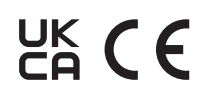

00N0N337AZ IFU-RX270